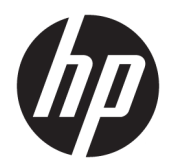

# Пайдаланушы нұсқаулығы

HP HC241 HP HC241p © Copyright 2018, 2019 HP Development Company, L.P.

HDMI, HDMI Logo және High-Definition Multimedia Interface – HDMI Licensing LLC компаниясының сауда белгілері немесе тіркелген сауда белгілері. Windows – АҚШ және/немесе басқа елдердегі Microsoft корпорациясының тіркелген сауда белгісі немесе сауда белгісі.

Осы жердегі мәліметтер ескертусіз өзгертілуі мүмкін. HP өнімдері мен қызметтеріне арналған жалғыз кепілдік – осындай өнімдермен және қызметтермен бірге берілетін тікелей кепілдіктер. Осы құжаттағы басқа еш нәрсе кепілдік деп қаралмайды. HP компаниясы осы жерде кездескен техникалық немесе өңдеу қателері не жетіспеушіліктері үшін жауапты болмайды.

Заңды өндіруші: HP Inc., 1501 Page Mill Road, Palo Alto, CA 94304, P.C. 94304–1112, Palo Alto, United States

#### **Өнім туралы ескерту**

Бұл нұсқаулықта көптеген үлгілерге ортақ функциялар сипатталған. Кейбір функциялар өніміңізде болмауы мүмкін. Пайдаланушы нұсқауының соңғы нұсқасын ашу үшін, <http://www.hp.com/support> сілтемесіне өтіп, өніміңізді табу нұсқауларын орындаңыз. Сосын **Руководства пользователя** (Пайдаланушы нұсқаулықтары) параметрін басыңыз.

Бірінші басылым: қыркүйек, 2018 ж.

Екінші басылым: мамыр, 2019 ж.

Нұсқасы: A, қыркүйек, 2018 ж.

Нұсқасы: B, мамыр, 2019 ж.

Құжат бөлігінің нөмірі: L33689-DF2

## **Осы нұсқаулық туралы**

Бұл нұсқаулық монитор мүмкіндіктері, мониторды орнату және техникалық сипаттамалар туралы ақпаратпен бағдарламалық құрал мен техникалық сипаттамаларды пайдаланып қамтамасыз етеді.

- **АБАЙ БОЛЫҢЫЗ!** Алды алынбаса, өлім жағдайына немесе ауыр жарақатқа себеп болуы **мүмкін**  болған қауіпті жағдайды көрсетеді.
- **ЕСКЕРТУ:** Алды алынбаса, өлім жеңіл немесе орташа жарақатқа себеп болуы **мүмкін** болған қауіпті жағдайды көрсетеді.
- **МАҢЫЗДЫ АҚПАРАТ:** Маңызды, бірақ қауіпті емес ақпаратты көрсетеді (мысалы, мүліктік залалға қатысты хабарлар). Маңызды ескертпе пайдаланушыға процедураны дәл сипатталғандай орындалмаса, деректердің жойылуына немесе жабдық не бағдарламалық құралдың зақымдалуына себеп болуы мүмкін. Сонымен қатар тұжырымды түсіндіру немесе тапсырманы орындау туралы негізгі ақпаратты қамтиды.
- **ЕСКЕРТПЕ:** Негізгі мәтіннің маңызды бөлімдерін ерекшелеуге немесе қосымша жасауға арналған қосымша ақпараттан тұрады.
- **КЕҢЕС:** Тапсырманы аяқтауға арналған пайдалы кеңестерді қамтамасыз етеді.

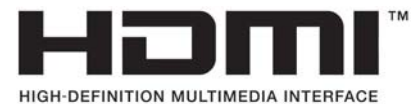

Бұл өнім HDMI технологиясын қамтиды.

# **Мазмұны**

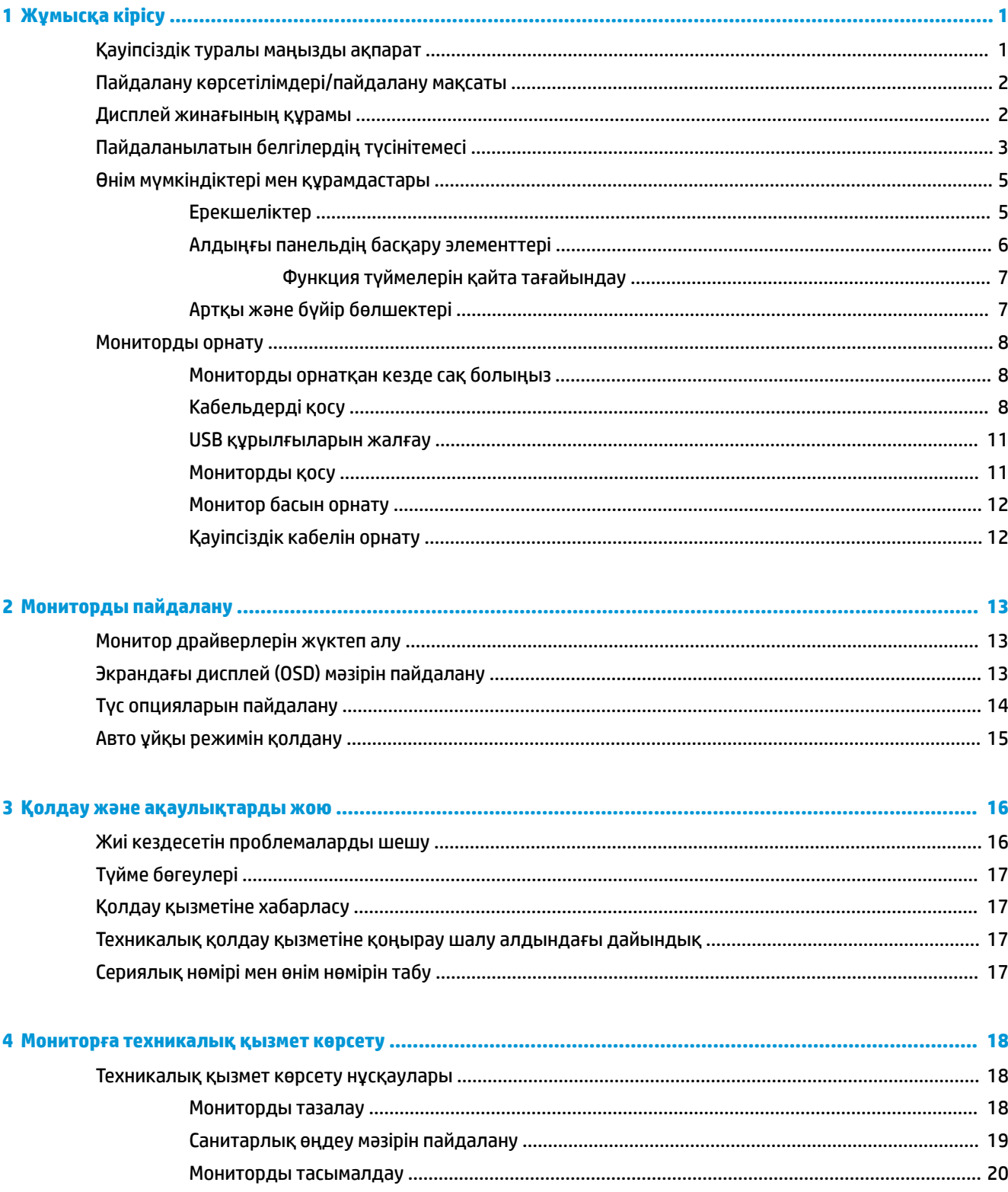

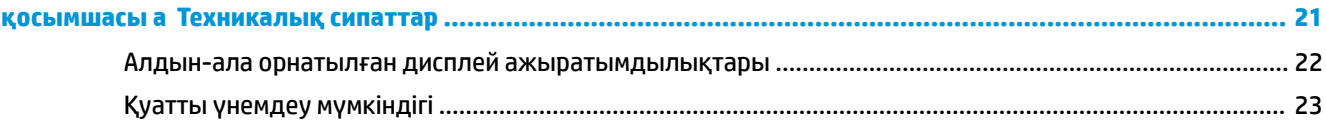

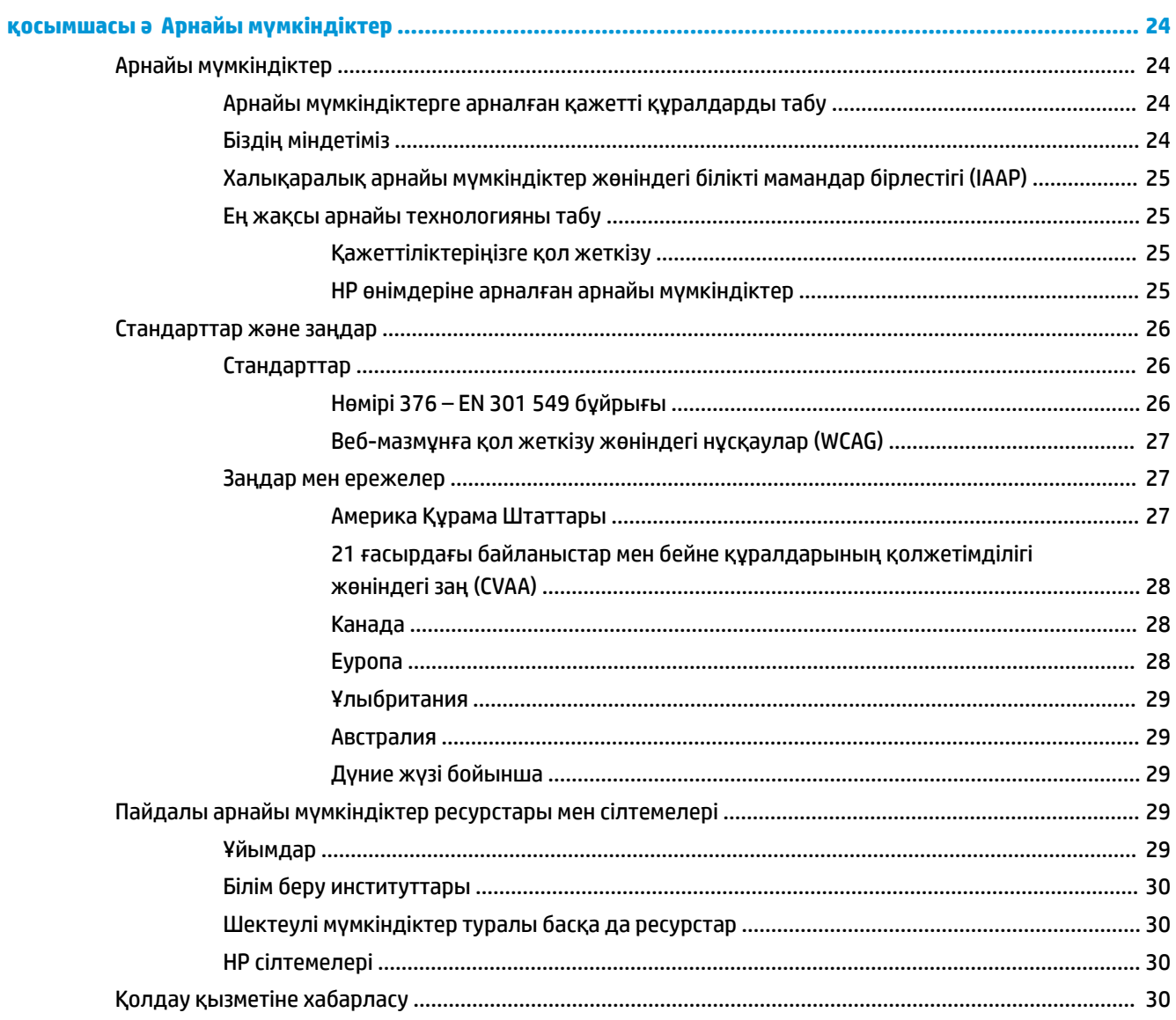

# <span id="page-6-0"></span>**1 Жұмысқа кірісу**

# **Қауіпсіздік туралы маңызды ақпарат**

Монитормен бірге қуат сымы берілген. Егер басқа сым пайдаланылса, осы мониторға сәйкес келетін қуат көзі мен қосылымды ғана пайдаланыңыз. Монитормен пайдаланылатын тиісті қуат сымының жиыны туралы ақпаратты құжаттама жинағындағы *Өнім ескертулері* бөлімінен қараңыз.

**АБАЙ БОЛЫҢЫЗ!** Ток соғу немесе жабдықтың зақымдалу қаупін азайту үшін:

Қуат сымын барлық кезде оңай қол жететін айнымалы ток розеткасына қосыңыз.

Компьютердің қуатын қуат сымының ашасын айнымалы токтан суыру арқылы өшіріңіз.

Қуат сымының штепсельдік ұшы 3 істікшелі болса, сымды (жерге қосылған) 3 істікшеге арналған розеткаға қосыңыз. Қуат сымының жерге қосу істікшесін (мысалы, 2 істікшелі адаптер қосу арқылы) ажыратпаңыз. Жерге қосу істікшесі қауіпсіз пайдалануды қамтамасыз етуде маңызды болып табылады.

Құрылғы тек HP тарапынан көрсетілген басқару жағдайларында ғана басқарылуы керек. Құрылғыны радиаторлар немесе қыздыру желдеткіштері сияқты қызу көздеріне жақын қоймаңыз. Қоршаған орта температурасы осы нұсқаулықта көрсетілген максималды температурадан аспауы керек. Жұмыс температурасы максималды деңгейден төмен болуын қамтамасыз ету үшін, жеткілікті деңгейде желдетілмесе, құрылғыны жабық корапқа салмаңыз.

Қауіпсіздікті сақтау үшін қуат сымдарының немесе кабельдерінің үстіне ештеңе қоймаңыз. Оларды ешкім кездейсоқ баспайтындай немесе оларға сүрінбейтіндей етіп орналастырыңыз. Сымнан немесе кабельден ұстап тартпаңыз. Айнымалы ток розеткасынан ажыратқанда сымды ашасынан ұстаңыз.

Қатты жарақаттану қаупін азайту үшін, *Инструкция безопасного и удобного использования* (Қауіпсіз және қолайлы жұмыс жасау) нұсқаулығын оқыңыз. Ол пайдаланушылар үшін дұрыс жұмыс орнын теңшеуді және дұрыс орнатуды, денсаулық пен жұмыс дағдыларын сипаттайды. Бұл *Қауіпсіз және қолайлы жұмыс жасау нұсқаулығында* маңызды электр және механикалық жабдықтармен жұмыс істегенде қадағаланатын қауіпсіздік ережелері де беріледі. Сонымен қатар *Қауіпсіздік және қолайлы жұмыс істеу нұсқаулығы* <http://www.hp.com/ergo>сілтемесінде қолжетімді.

Орнату тек білікті маман тарапынан орындалуы керек. Құрылғыны орнату және басқару үшін білікті маман таңдау басқарушы ұйымның жауапкершілігінде.

**МАҢЫЗДЫ АҚПАРАТ:** Мониторды, сондай-ақ компьютерді қорғау үшін, барлық компьютердің және басқа перифериялы құрылғылардың (мысалы, монитор, принтер, сканер) қуат сымдарын қандай да бір кернеу ауытқуларынан қорғау құрылғыларына қосыңыз, мысалы, желілік сүзгілерге немесе үздіксіз қуат көздері (ҮҚК). Кернеу ауытқуларынан барлық қуат жолақтарын қорғамайды; қуат жолақтарында осындай мүмкіндік бар деген арнайы жапсырма болуы керек. Зақымдалған жағдайда ауыстыру саясатын қолданатын және кернеу ауытқуларынан қорғамаған жағдайда жабдықты ауыстыруға кепілдік беретін өндірушінің желілік сүзгісін пайдаланыңыз.

HP сұйық кристалдық мониторын орнату үшін арнайы жасалған дұрыс өлшемді жиһазды пайдаланыңыз.

<span id="page-7-0"></span>**АБАЙ БОЛЫҢЫЗ!** Комодтарда, кітап сөрелерінде, сөрелерде, үстелдерде, динамиктерде, жәшіктерде немесе арбашаларда дұрыс емес орнатылған сұйық кристалдық мониторлар құлап, жарақат алуға себеп болуы мүмкін.

СКД мониторға қосатын барлық сымдарды және кабельдерді өткізгенде оларды қыспау, баспау немесе оларға шалынбау үшін аса сақ болу керек.

Жүйенің жеткіліксіз конфигурациялануы емделушіге жоғары ток соғуына себеп болуы мүмкін.

Бұл жабдық өзгертілген болса, жабдықты пайдалану кезіндегі қауіпсіздікті қамтамасыз ету үшін, тиісіт тексеру мен сынақтан өтуі керек.

Бұл мониторға жалғанған барлық жабдықтар IEC60601-1, IEC60950 халықаралық стандарттарына немесе жабдыққа сәйкес келетін басқа IEC/ISO стандарттарына сәйкес сертификатталуы керек.

Жабдықтың барлық конфигурациялары IEC60601-1 жүйе стандартына сәйкес келуі керек. Осы монитордың сигнал ішкі портына немесе сигнал сыртқы портына кез келген қосымша жабдықты жалғау медициналық жүйені конфигурациялау ретінде қарастырылады. Сондықтан жүйе IEC60601-1 жүйе стандартының талаптарына сәйкес келуі керек. HP қолдау қызметі үшін, [http://www.hp.com/](http://www.hp.com/support) [support](http://www.hp.com/support) сілтемесіне өтіңіз немесе жергілікті өкілге хабарласыңыз.

# **Пайдалану көрсетілімдері/пайдалану мақсаты**

- Бұл монитор ауруханалардағы немесе клиникалық-медициналық орталарда денсаулықты сақтау мамандарының емделуші ақпаратын, жазбаларын, медициналық зерттеу кескіндерін немесе нәтижелерін көруге арналған.
- Бұл монитор адам ауруларына арналған медициналық кескіндерін бастапқы түсіндіруде немесе диагностикалауда пайдалануға арналмаған.
- Бұл мониторды хирургиялық, өмір сүруді қамтамасыз ету немесе радиологиялық жабдықтармен (маммографиялық жабдықтарды қоса) бірге пайдаланбаңыз.
- Бұл мониторды емделушіні диагностикалау мақсаттарына арналған радиологиялық, патологиялық немесе маммографиялық жүйелермен бірге пайдаланбаңыз.
- Монитор параметрлерді реттеуге арналған төрт түймесі бар (алдыңғы панельдің оң бүйірінің астында) экрандық дисплейді қолдайды. VGA, HDMI және DisplayPort бейне кірістері қолдау көрсетілген. VGA, HDMI және DisplayPort бейне кабельдері монитормен бірге берілген. Таңдалған бейне кірісі толық экранда көрсетіледі.

# **Дисплей жинағының құрамы**

Монитор келесі заттармен бірге жеткізіледі:

- Құжаттама жинағы
- Жылдам орнату нұсқаулығы
- VGA бейне кабелі
- DisplayPort бейне кабелі
- HDMI бейне кабелі
- Медициналық мақсатта қолданылатын қуат сымы
- USB Type-B USB Type-A кабелі

# <span id="page-8-0"></span>**Пайдаланылатын белгілердің түсінітемесі**

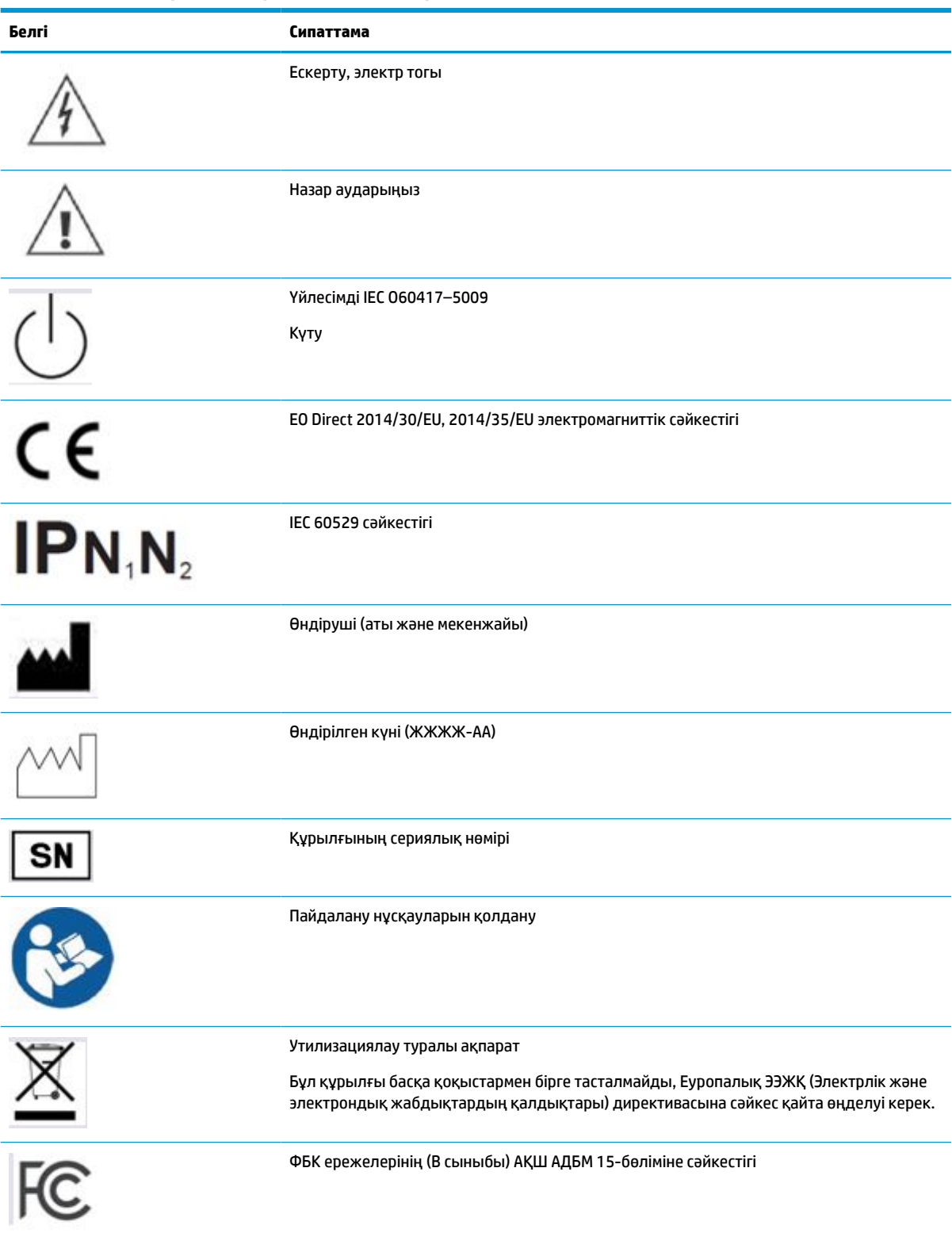

**Кесте 1-1 Нышандар және олардың сипаттамалары**

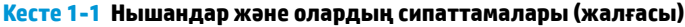

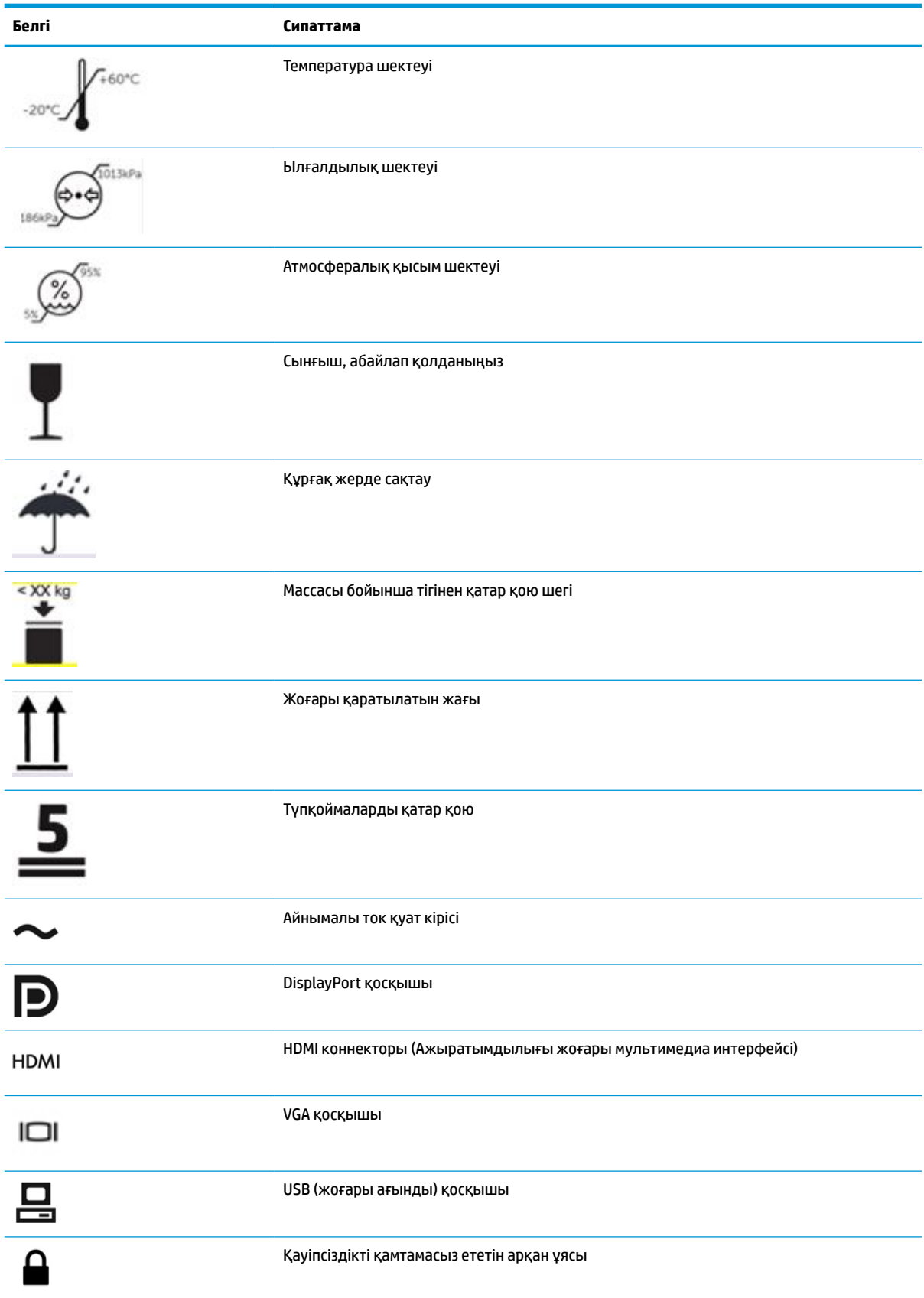

# <span id="page-10-0"></span>**Өнім мүмкіндіктері мен құрамдастары**

## **Ерекшеліктер**

Дисплей мүмкіндіктері:

- ажыратымдылығы 1920 × 1200, көру аймағының диагоналі 61,1 см (24,0 дюйм), сонымен қатар ажыратымдылығы төмен бейнелерді толық экранда көрсету мүмкіндігі бар; Бастапқы арақатынасын сақтай отырып, ең жоғары өлшемді бейнені қалыпты масштабтау мүмкіндігі
- Жарық диодты жарқылсыз экран
- Отырып не тұрып немесе бір тараптан екінші тарапқа жүріп көруге мүмкіндік беретін кең көру бұрышы (ендірілген құпиялылық сүзгілерң бар модельдер 60 градустық көлденең көру бұрышымен шектелген)
- Қақпақ шынысының артындағы ендірілген құпиялылық сүзгісі (HP HC241p)
- Жақтаусыз жылтырамайтын жапқыш әйнек
- IP қорғанысы: СКД мониторы үшін IP32, тек алдыңғы қақпақты әйнегі
- Еңкейту, мониторды альбомдық күйінен портреттік күйіне айналдыру, бұру және биіктікті реттеу мүмкіндіктері бар қосымша тұғыр бөлек сатылады
- Тұғырдағы (бөлек сатылады) мониторды қарапайым басу әрекетімен жылдам орнататын және оны ыңғайлы сырғытпа арқылы оңай шешетін жылдам бекітуге арналған HP Жылдам босату 2 жүйесі
- DisplayPort, High–Definition Multimedia Interface (HDMI) және VGA бейне кірістері кабельдерімен бірге берілген
- Бір USB 2.0 Type-B жоғарғы ағын порты (мониторды негізгі құрылғыға жалғайды) және екі USB Type-A төменгі ағын порты (USB құрылғыларына жалғанады) бар USB 2.0 хабы
- USB 2.0 Type-B Type-A монитордың USB хабын компьютердегі USB қосқышына жалғау үшін берілген
- Медициналық мақсатта қолданылатын қуат сымы

**АБАЙ БОЛЫҢЫЗ!** Жабдық ауруханада пайдалану белгісімен белгіленген балама жабдыққа жалғанғанда ғана, сенімді түрде жерге тұйықталуы мүмкін.

- Алдыңғы панельдің оң жақ бүйірінде төрт функциялық түймесі бар, үшеуін жиі пайдаланылатын оепрацияларды жылдам таңдауға қайта конфигурациялауға болады
- Сыйымдылықты экрандық дисплей (OSD) түймелері

**ЕСКЕРТУ:** Емделуші мен медициналық құрылғыға бір уақытта тимеңіз.

- Амалдық жүйе қолдау көрсетсе, Plug and Play (Қосу және ойнату) мүмкіндігі
- 100 мм кіріктірілген VESA орнату
- Монитордың артындағы қосымша қауіпсіздік кабелін бекітуге арналған қауіпсіздік кабелінің ұясы
- Экрандық дисплей мәзірі реттеулерін оңай орнатып, экранды оңтайландыру үшін бірнеше тілде берілген
- Барлық сандық кірістердегі жоғары кең жолақты сандық мазмұн қорғау (ЖКСМҚ) көшірме қолдауын көрсету
- <span id="page-11-0"></span>● Медицинадағы сандық кескіндеу және байланыс туралы (DICOM) 14-бөлімге сәйкестігі денсаулықты сақтау клиникалық шолуларында эксперттік кеңес, емделушіге кеңес беру кезінде денсаулықты сақтау мамандары тарапынан пайдалануға арналған (құпиялылық сүзгісінсіз HP HC241 моделінде)
- IEC 60601-1-2.2014 стандартына сәйкес
- Болжамды жарамдылық мерзімі: 5 жыл
- Қуатты үнемдеу мүмкіндігі қуатты азайтып тұтыну талаптарына сәйкес келеді
- **ЕСКЕРТПЕ:** Қауіпсіздік және құқықтық ақпарат алу үшін, құжаттама жинағындағы *Өнім ескертулері*  бөлімін қараңыз. Пайдаланушы нұсқауының соңғы нұсқасын ашу үшін,<http://www.hp.com/support> сілтемесіне өтіп, өніміңізді табу нұсқауларын орындаңыз. Содан кейін **Руководства пользователя**  (Пайдаланушы нұсқаулары) бөлімін таңдаңыз.

## **Алдыңғы панельдің басқару элементтері**

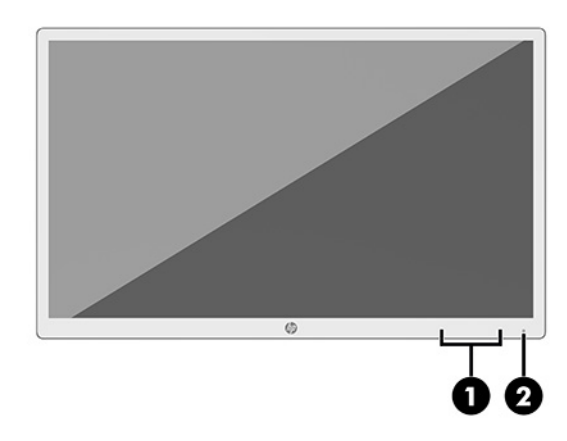

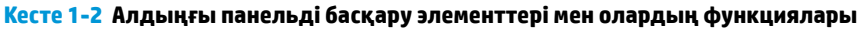

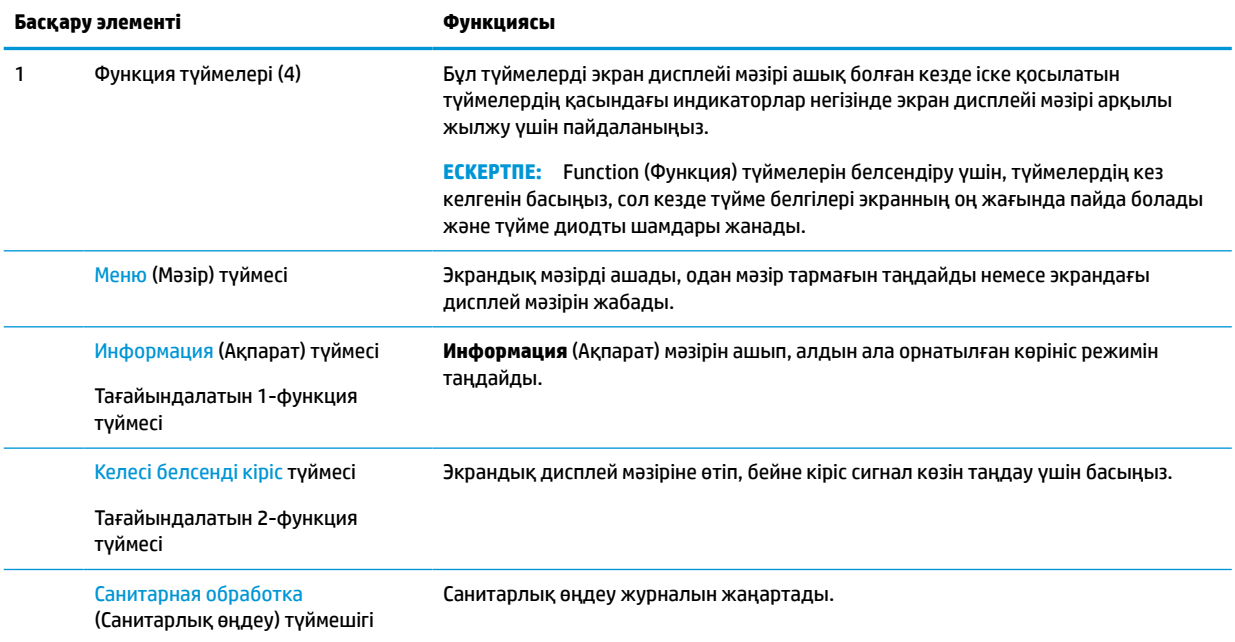

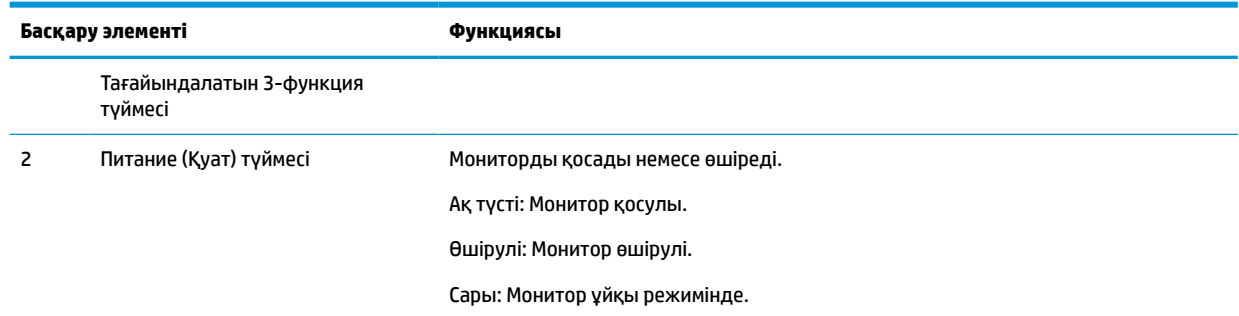

#### <span id="page-12-0"></span>**Кесте 1-2 Алдыңғы панельді басқару элементтері мен олардың функциялары (жалғасы)**

### **Функция түймелерін қайта тағайындау**

Үш тағайындалатын функциялық түймелердің әдепкі мәндерін түймелер белсендірілген кезде жиі пайдаланылатын мәзір тармақтарын жылдам аша алатындай етіп өзгертуге болады. Меню (Мәзір) түймесін қайта тағайындай алмайыз.

Функциялық түймелерді қайта конфигурациялау үшін:

- **1.** Түймелерді белсендіру үшін, алдыңғы беттік панельдегі төрт Функция түймесінің біреуін басыңыз, содан кейін экрандық дисплей мәзірін ашу үшін, Меню (Мәзір) түймесін басыңыз.
- **2.** Экран дисплейінде **Управление меню** (Мәзір басқаруы) > **Запрограммировать кнопки**  (Түймелерді тағайындау) тармағын таңдап, қайта тағайындағыңыз келген түйме үшін қол жетімді опциялардың бірін таңдаңыз.

## **Артқы және бүйір бөлшектері**

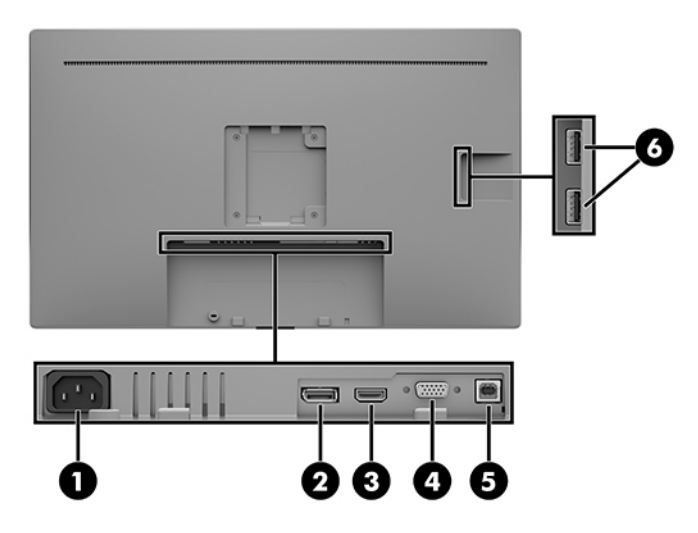

#### **Кесте 1-3 Артқы және бүйірлік бөліктер мен олардың функциялары**

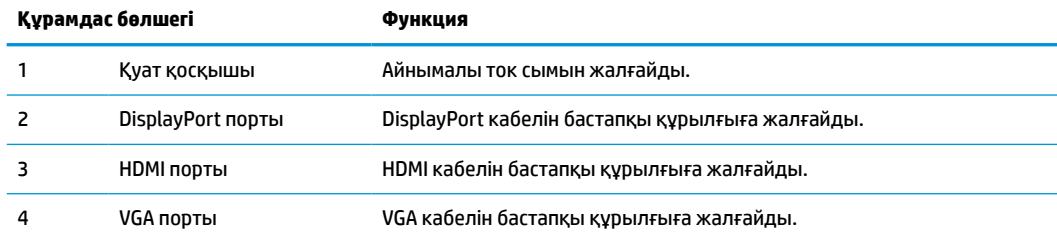

<span id="page-13-0"></span>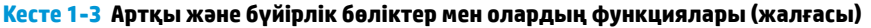

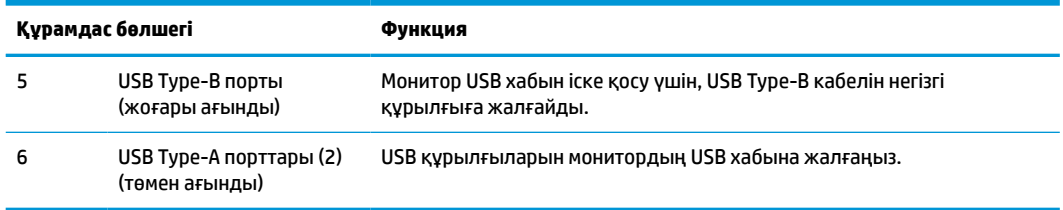

## **Мониторды орнату**

Мониторды орнату үшін монитордың, компьютер жүйесінің және басқа да қосылған құрылғылардың қуаттан ажыратылғанына көз жеткізіп, төмендегі нұсқауларды орындаңыз.

### **Мониторды орнатқан кезде сақ болыңыз**

Монитордың зақымдалуын болдырмау үшін, сұйық кристалды экран бетін ұстамаңыз. Экранға қысым түссе, түс біркелкі болмауы немесе сұйық кристалдардың бағыты бұзылуы мүмкін. Мұндай жағдайда экранның қалыпты күйі қалпына келмейді.

Тұғырды (бөлек сатылады) орнатқан кезде, мониторды қорғаныш пенопластпен немесе абразивті емес матамен жабылған тегіс бетке төмен қаратып орналастырыңыз. Бұлай істеу экранның тырналуын, оның бетінің зақымдалуын немесе сынуын және басқару түймелерінің зақымдалуын болдырмайды.

## **Кабельдерді қосу**

- **1.** Мониторды компьютер жанындағы ыңғайлы, жақсы желдетілетін жерге қойыңыз.
- **2.** Видео кабелін қосыңыз.
	- **ЕСКЕРТПЕ:** Монитор қай кірістерде жарамды бейне сигналдарының бар екенін автоматты түрде анықтайды. Кірістер экрандық дисплей мәзірінде Меню (Мәзір) түймесін басу және **Элемент управление ввода** (Кірісті басқару элементі) элементін таңдау арқылы таңдалады.
		- DisplayPort кабелінің бір ұшын монитордың артындағы DisplayPort портына, екіншісін негізгі құрылғының DisplayPort портына жалғаңыз.

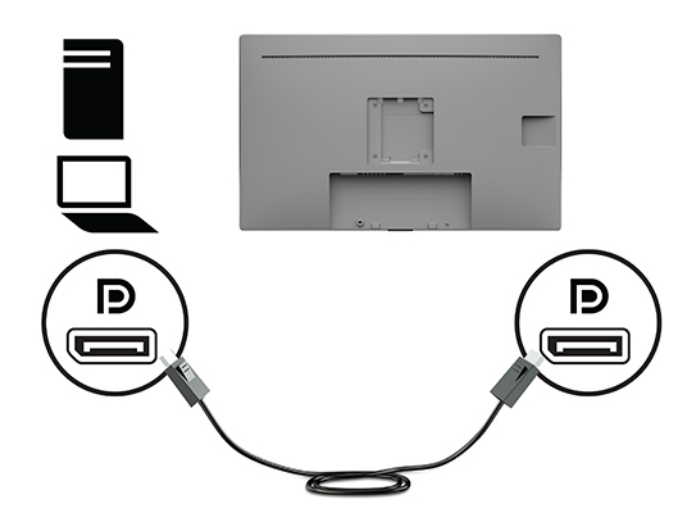

● HDMI кабелінің бір ұшын монитордың артындағы HDMI портына, екіншісін негізгі құрылғының HDMI портына жалғаңыз.

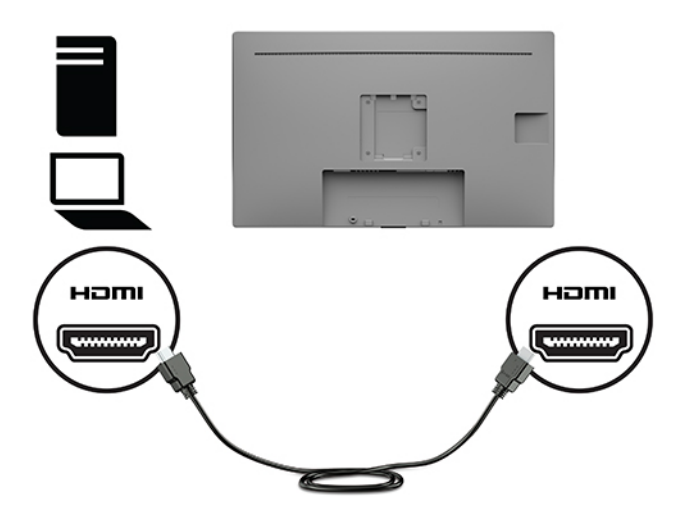

● VGA кабелінің бір ұшын монитордың артындағы VGA портына, екіншісін негізгі құрылғының VGA портына жалғаңыз.

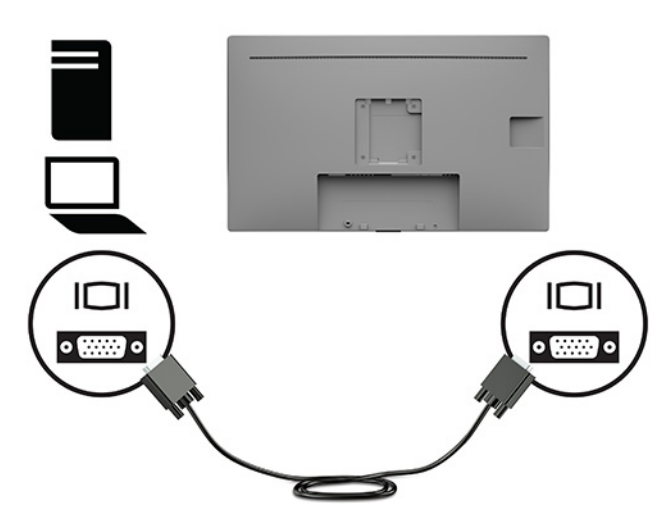

- **3.** Монитордағы USB порттары істеуі үшін USB кіріс кабелімен негізгі компьютерді мониторға жалғау керек.
	- USB хабы үшін:

USB кабелінің Type-B ұшын монитордағы USB Type-B портына, ал екінші ұшын негізгі құрылғыдағы USB Type-A портына жалғаңыз.

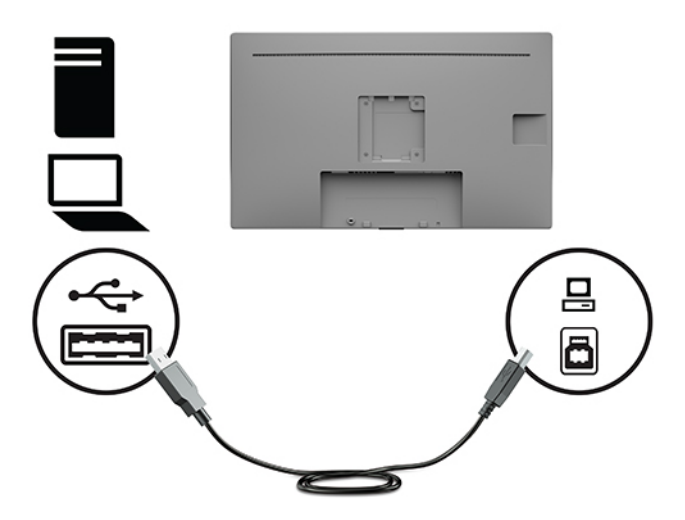

**4.** Айнымалы ток қуат сымының бір ұшын мониторға жалғаңыз. Содан кейін қуат сымын жерге тұйықталған розеткаға жалғаңыз.

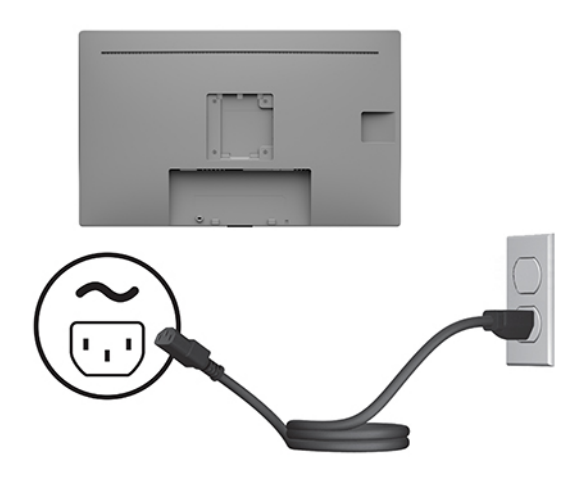

**АБАЙ БОЛЫҢЫЗ!** Ток соғу немесе жабдықтың зақымдалу қаупін азайту үшін:

Жерге тұйықтап тұрған айнымалы тоқ ашасын істен шығармаңыз. Жерге тұйықтау ашасы - өте маңызды қауіпсіздік бөлшегі.

Айнымалы ток қуат сымының ашасын барлық уақытта оңай қол жетімді жерге қосылған айнымалы ток розеткасына қосыңыз.

Жабдықтың қуатын қуат сымының ашасын айнымалы токтан суыру арқылы өшіріңіз.

Қауіпсіздікті сақтау үшін қуат сымдарының немесе кабельдерінің үстіне ештеңе қоймаңыз. Оларды ешкім кездейсоқ баспайтындай немесе оларға сүрінбейтіндей етіп орналастырыңыз. Сымнан немесе кабельден ұстап тартпаңыз. Айнымалы ток розеткасынан айнымалы ток қуат сымын ажыратқанда сымның ашасынан ұстаңыз.

### <span id="page-16-0"></span>**USB құрылғыларын жалғау**

USB қосқыштары сандық камера, USB пернетақта немесе USB тінтуір сияқты құрылғыларды қосу үшін пайдаланылады. Монитордың бүйірінде екі USB төменгі ағын порты бар.

**ЕСКЕРТПЕ:** Монитордағы USB порттарын іске қосу үшін монитордан USB кабелін компьютерге жалғауыңыз керек. [Кабельдерді қосу](#page-13-0) (8-бет) бөлімін қараңыз.

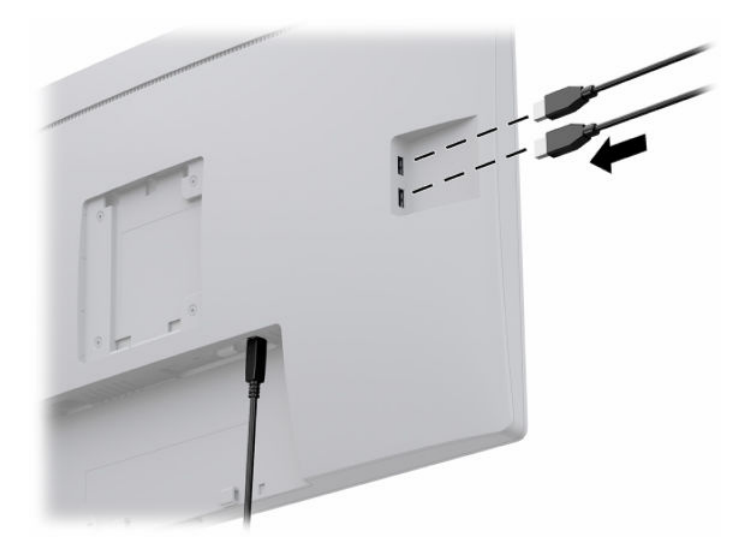

### **Мониторды қосу**

- **1.** Компьютерді қосу үшін қуат түймесін басыңыз.
- **2.** Алдыңғы жағындағы қуат түймесін басып мониторды қосыңыз.

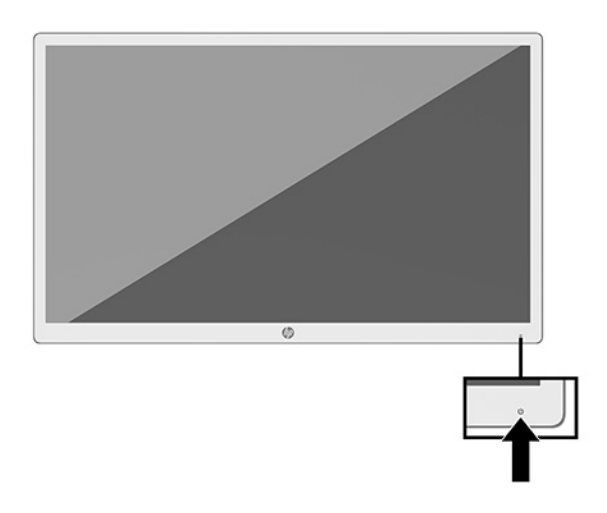

- **МАҢЫЗДЫ АҚПАРАТ:** Бір қозғалыссыз бейнені 12 немесе одан көп сағат бойы көрсететін барлық мониторларда қалдық кескін зақымы орын алуы мүмкін. Қалдық кескіннің зақымдалуын болдырмау үшін, экранды сақтау бағдарламасын әрқашан іске қосыңыз немесе егер ұзақ уақыт қолданылмаса, мониторды өшіріп қойыңыз. Қалдық кескін барлық СКД экрандарда орын алуы мүмкін жағдай. HP кепілдігі «қалдық кескіні» бар мониторларды қамтымайды.
- **ЕСКЕРТПЕ:** Қуат түймесін басқанда ештеңе болмаса, қуат түймесін құлыптау мүмкіндігі қосылған болуы мүмкін. Бұл функцияны өшіру үшін, монитордың қуат түймесін 10 секунд басып тұрыңыз.

<span id="page-17-0"></span>**ЕСКЕРТПЕ:** Экрандық мәзірдегі қуаттың жарық диодын өшіруге болады. Экрандық дисплей мәзірін ашу үшін, монитордың алдындағы Меню (Мәзір) түймесін басыңыз. Экрандық дисплей мәзірінде **Управление питанием** (Қуатты басқару), **Светодиодный индикатор питания** (Қуат жарық диод индикаторы) бөлімдерін, содан кейін **Выкл.** (Өшіру) опциясын таңдаңыз.

Мониторды алғаш рет қосылғанда, Монитор күйі туралы хабар бес секунд көрсетіледі. Хабар қай кірістің қосылып тұрғанын көрсетеді, ағымдағы алдын ала орнатылған дисплей ажыратымдылығы және ұсынылатын алдын ала орнатылған дисплей ажыратымдылығы.

Монитор автоматты түрде сигнал кірістерінде қосылған кіріс бар-жоғын қарап шығады және монитор үшін сол кірісті пайдаланады.

## **Монитор басын орнату**

Монитор басын HP тұғыр жинағы, 4BX37AA өнім нөмірі (бөлек сатылады) арқылы тұғырға, қабырғаға немесе бекітпеге тіркелуі мүмкін.

**ЕСКЕРТПЕ:** Бұл құрылғы UL немесе CSA тізіміндегі қабырғаға бекіту кронштейні арқылы тіреледі.

**ЕСКЕРТУ:** Бұл монитор VESA өнеркәсіптік стандартына сәйкес 100 мм орнату тесіктерін қолдайды. Мониторға қосымша ілгіш бекіту үшін төрт 4 мм, биіктігі 0,7 қадамды, ұзындығы 10 мм бұрандалар қажет болады. Ұзын бұрандалар мониторды зақымдауы мүмкін. Өндірушінің орнату құралының VESA өнеркәсіптік стандартына сәйкес келетінін және монитор басының салмағын көтеретінін тексеру маңызды. Ең жақсы өнімділік үшін монитормен бірге берілген қуат және бейне кабельдерін пайдаланыңыз.

## **Қауіпсіздік кабелін орнату**

Мониторды HP компаниясынан алуға болатын қосымша қауіпсіздік кабелімен орнатылған нәрсеге бекітуіңізге болады.

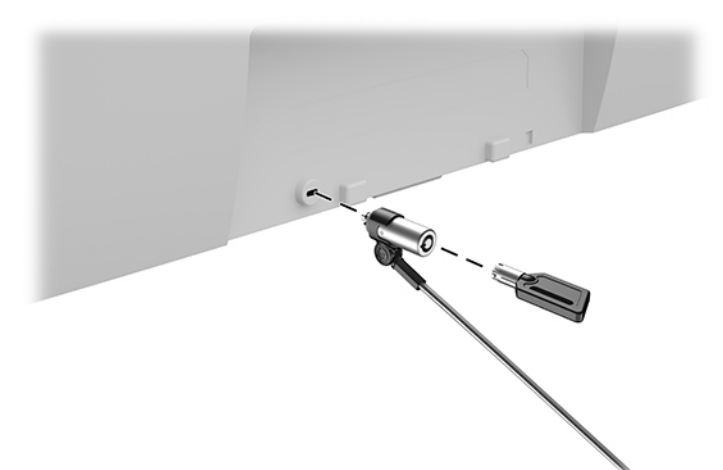

# <span id="page-18-0"></span>**2 Мониторды пайдалану**

# **Монитор драйверлерін жүктеп алу**

Төмендегі файлдарды <http://www.hp.com/support>сілтемесінен жүктеп алуға және орнатуға болады.

- INF (Ақпарат) файлы
- ICM (Image Color Matching) файлдары (әрбір калибрленген түс қойындысы үшін бір файл)
- HP Display Assistant монитор параметрлерін реттейді және ұрлықтан қорғау мүмкіндігін іске қосады

Файлдарды жүктеп алу үшін:

- **1.** <http://www.hp.com/support> сілтемесіне өтіңіз.
- **2. ПО и драйверы** (Бағдарламалық құрал мен драйверлерді жүктеп алу) қойыншасын таңдаңыз.
- **3.** Өнім түрін таңдаңыз.
- **4.** Іздеу өрісіне HP монитор моделін енгізіңіз.

# **Экрандағы дисплей (OSD) мәзірін пайдалану**

Экрандағы кескінді өзіңіздің қалауыңыз бойынша реттеу үшін, экрандық дисплей мәзірін пайдаланыңыз. OSD мәзірін ашып, реттеу үшін монитордың алдындағы функция түймелерін қолданыңыз.

OSD мәзіріне кіріп, тиісті реттеулерді жасау үшін келесілерді орындаңыз:

- **1.** Егер монитор әлі қосылмаған болса, оны іске қосу үшін, монитордың алдындағы қуат түймесін басыңыз.
- **2.** Экрандық дисплей мәзіріне кіру мақсатында түймелерді белсендіру үшін, монитордың алдыңғы панеліндегі төрт функция түймесінің бірін басыңыз. Содан кейін экрандық дисплей мәзірін ашу үшін, Mеню (Мәзір) түймесін басыңыз.
- **3.** Мәзір таңдауларын шарлау, таңдау және реттеу үшін жоғарғы бес Функциялық түймелерді пайдаланыңыз. Экрандағы түйме белгілері белсенді мәзірге немесе ішкі мәзірге қарай ауысып отырады.

Келесі кестеде негізгі экран дисплейі мәзіріндегі мәзір таңдаулары берілген.

#### **Кесте 2-1 Экрандық дисплей мәзірінің опциялары мен сипаттамалары**

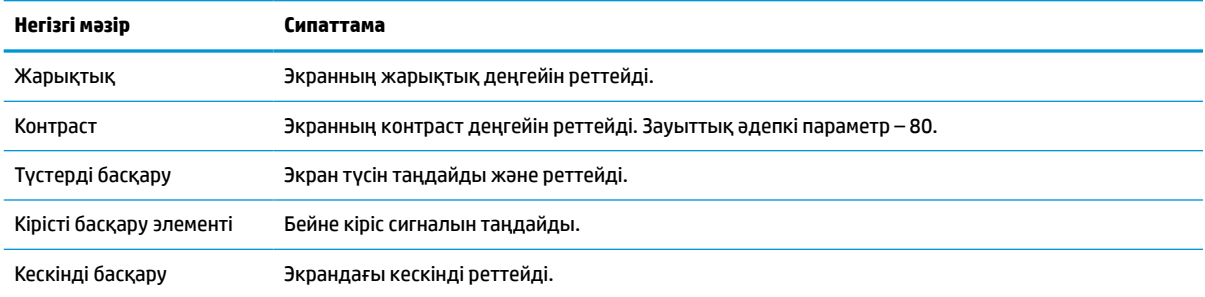

<span id="page-19-0"></span>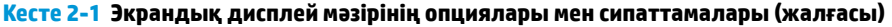

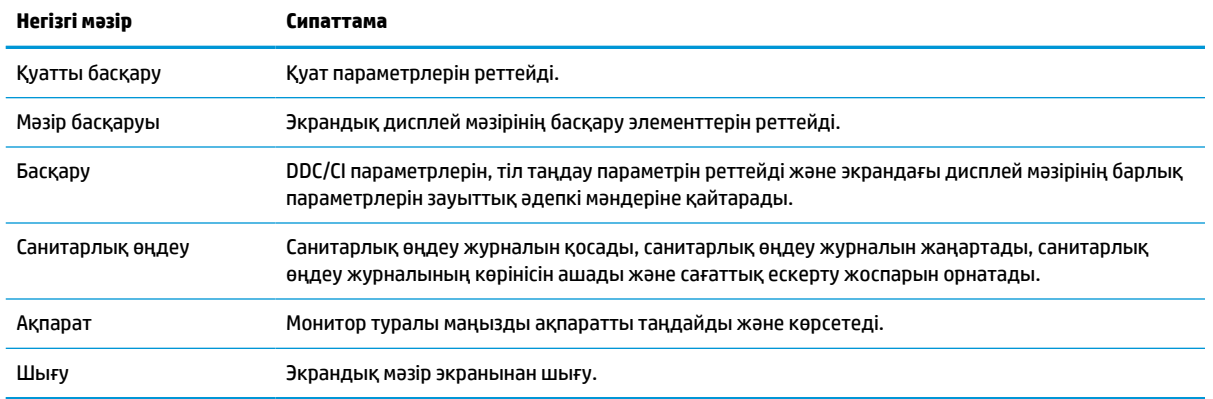

## **Түс опцияларын пайдалану**

Бұл монитор DICOM (Медицинадағы сандық кескіндеу және байланыс) 14-бөліміне сәйкес өнім ретінде сертификатталған. Монитор клиникалық шолу, эксперттік кеңес, емделушіге кеңес беру немесе кескінді тексеру үшін, дәрігерлер тарапынан медициналық кескіндерді көру үшін пайдаланылуы мүмкін. Монитор диагнозда, күтім жасауда, емдеуде не аурудың алдын алу немесе басқа медициналық жағдайларда пайдалануға арналмаған.

**ЕСКЕРТПЕ:** DICOM режимдері ендірілген құпиялылық сүзгісі себебінен HP HC241p моделінде қолдау көрсетілмеген.

Монитор зауытта калибрленеді және әдепкі түс параметрі DICOM (0,0 ALC) болып табылады. Түс параметрін басқа алдын ала орнатылған не өзгертпелі параметрге өзгерту үшін:

- **1.** Экрандық дисплей мәзірін ашу үшін, монитордың алдыңғы панеліндегі Мәзір түймесін басыңыз.
- **2. Свет** (Түс) мәзіріне өтіп, ерекшелеңіз және содан кейін түс параметрін таңдаңыз.
- **3.** Содан кейін **Сохранить и вернуть** (Сақтау және қайтару) түймесін басыңыз.

**ЕСКЕРТПЕ:** Медициналық кескіндерді көру кезінде, монитордың түс параметрі DICOM болып орнатылуы керек.

Келесі кестеде түсті реттеу мәзірінің опциялары көрсетілген.

#### **Кесте 2-2 Түсті басқару мәзірінің опциялары мен сипаттамалары**

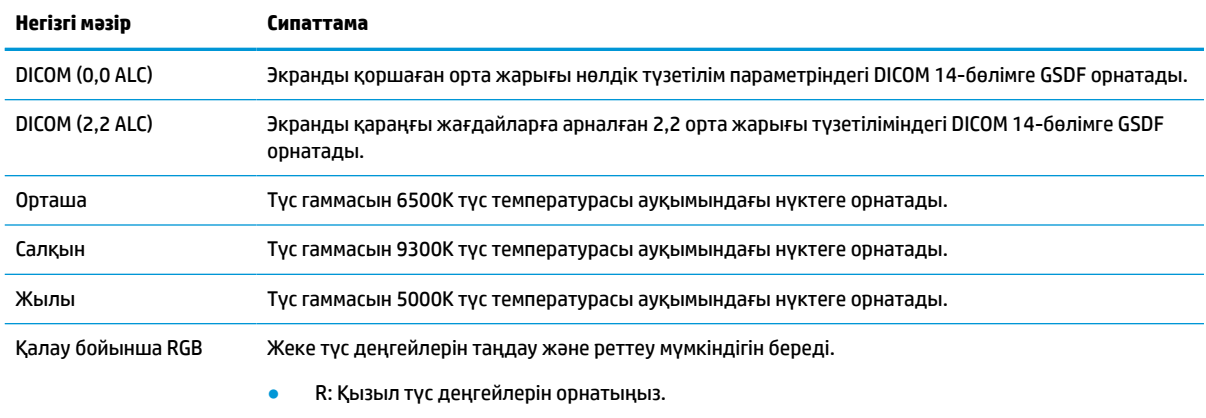

G: Жасыл түс деңгейлерін орнатыңыз.

#### <span id="page-20-0"></span>**Кесте 2-2 Түсті басқару мәзірінің опциялары мен сипаттамалары (жалғасы)**

**Негізгі мәзір Сипаттама**

● B: Көк түс деңгейлерін орнатыңыз.

# **Aвто ұйқы режимін қолдану**

Монитор Автоматический переход в спящий режим (Aвто ұйқы режимі) деп аталатын экрандық дисплей мәзірі опциясын қолдайды, ол арқылы монитордың қуат күйін азайту функциясын қосуға немесе өшіруге болады. Auto-Sleep Mode (Авто ұйқы режимі) қосылып тұрса (әдепкі күйі бойынша), монитор компьютер төмен қуат сигналын бергенде (көлденең немесе тік синхронды сигналдың болмауы), қуат үнемдеу күйіне енеді.

Монитор қуат үнемдеу режиміне енгенде оның экраны бос болады, артқы жарығы өшеді және шам сары түске айналады. Монитор қуат үнемдеу күйінде 0,5 В-тан кем қуат қолданады. Компьютер мониторға белсенділік сигналын жібергенде, монитор ұйқы режимінен оянады (мысалы, сіз тінтуірді немесе пернетақтаны қозғағаныңызда).

Экрандық дисплей мәзірінде Автоұйқы режимін ажыратуға болады. Экрандағы дисплей мәзірін ашу үшін, монитордың алдыңғы панеліндегі Меню (Мәзір) түймесін басыңыз. Экрандық дисплей мәзірінде **Управление питанием** (Қуатты басқару), **Автоматический переход в спящий режим** (Автоматты ұйқы режимі) бөлімдерін, содан кейін **Выкл.** (Өшіру) опциясын таңдаңыз.

# <span id="page-21-0"></span>**3 Қолдау және ақаулықтарды жою**

# **Жиі кездесетін проблемаларды шешу**

Келесі кестеде болуы мүмкін ақаулар, әрбір ақаудың ықтимал себебі және ақауды жою үшін ұсынылатын әдістер көрсетілген.

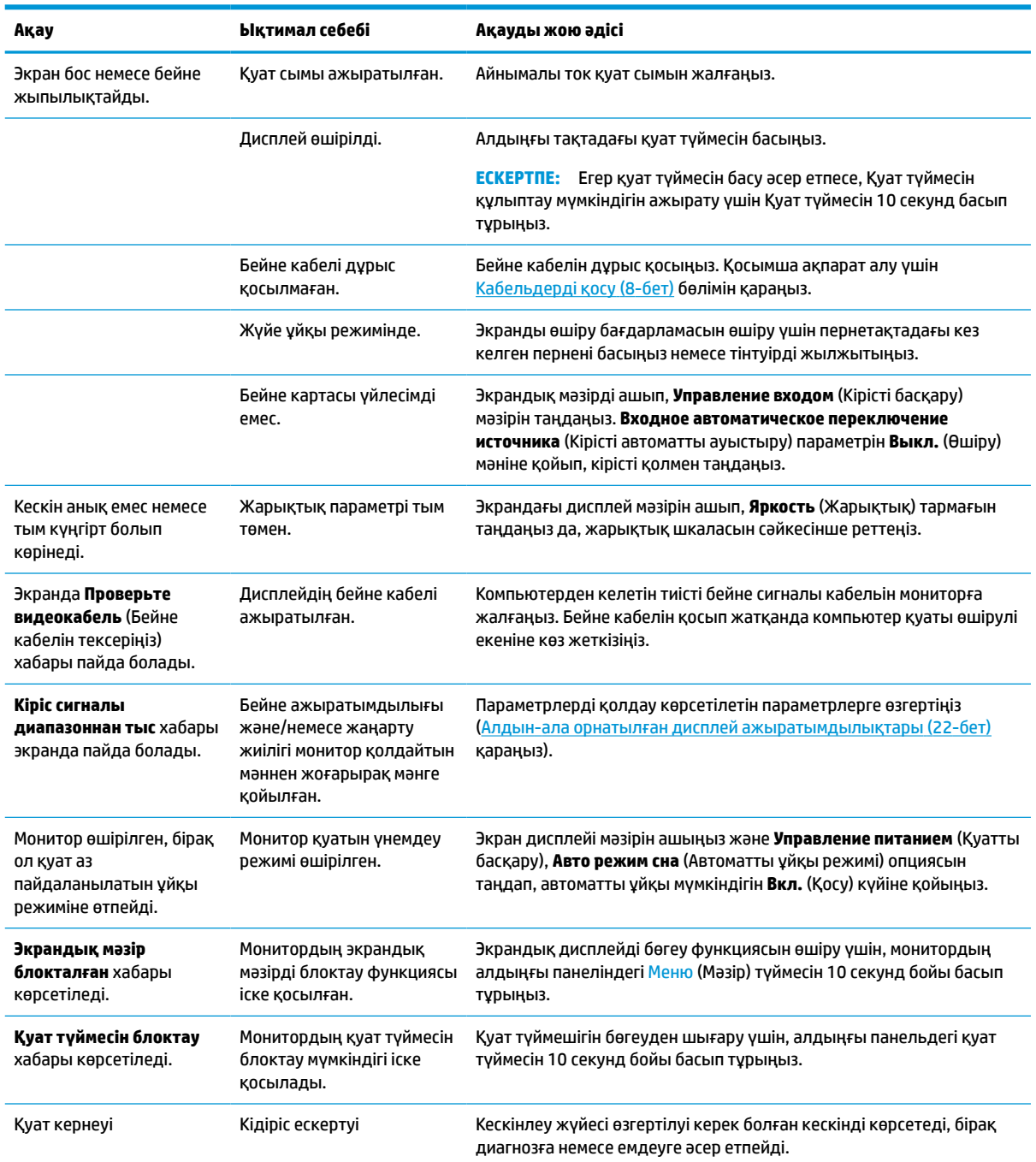

#### **Кесте 3-1 Жалпы мәселелер мен шешімдер**

# <span id="page-22-0"></span>**Түйме бөгеулері**

Алдыңғы панельдегі қуат түймесін немесе Меню (Мәзір) түймесін он секунд бойы басып тұру түймелер жұмысын бұғаттайды. Функцияларын қайтару үшін, сол түймені он секунд қайта басып тұрыңыз. Бұл функция монитор белсенді сигналын көрсетіп, қосулы тұрғанда және экрандық дисплей ашық болмаған жағдайда қол жетімді болады.

# **Қолдау қызметіне хабарласу**

Жабдық немесе бағдарламалық құрал ақауын шешу үшін <http://www.hp.com/support>мекенжайына өтіңіз. Бұл сайтты ақауларды жою туралы талқылау форумдар және нұсқаулардың сілтемелерін қамтитын өнім туралы ақпаратты алу үшін пайдаланыңыз. Сонымен қатар HP компаниясына хабарласу және қолдау көрсету қорабы туралы ақпаратты алуыңызға болады.

## **Техникалық қолдау қызметіне қоңырау шалу алдындағы дайындық**

Егер осы бөлімдегі ақауларды жою жөніндегі кеңестердің көмегімен ақауды жоя алмасаңыз, техникалық қолдау қызметіне қоңырау шалу қажет болуы мүмкін. Қоңырау шалғанда сізде келесі ақпарат болуы керек:

- Дисплей үлгісінің нөмірі
- Дисплей сериялық нөмірі
- Шоттағы сатып алу күні
- Ақаудың пайда болу жағдайлары
- Алынған қате туралы хабарлар
- Жабдық конфигурациясы
- Пайдаланылатын жабдық пен бағдарламаның атауы мен нұсқасы

# **Сериялық нөмірі мен өнім нөмірін табу**

Сериялық нөмірі мен өнім нөмірі монитор басының артқы жағындағы жапсырмада орналасқан. Бұл нөмірлер мониторыңыздың моделі туралы HP компаниясына хабарласқанда қажет болуы мүмкін.

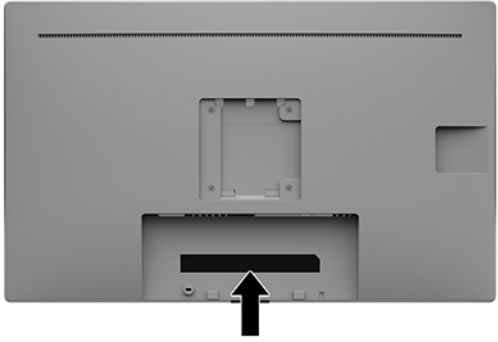

# <span id="page-23-0"></span>**4 Мониторға техникалық қызмет көрсету**

## **Техникалық қызмет көрсету нұсқаулары**

Монитордың жұмысын жақсарту және оның жұмыс істеу мерзімін ұзарту үшін:

- Монитордың корпусын ашпаңыз немесе оны өзіңіз жөндеуге әрекет жасамаңыз. Пайдалану жөніндегі нұсқауларда көрсетілген басқару элементтерін ғана реттеңіз. Егер монитор дұрыс жұмыс істемесе, құлап түссе немесе зақымдалса, өкілетті HP дилеріне, сатушыға немесе қызмет көрсетушіге хабарласыңыз.
- Бұл монитор үшін тек монитордың жапсырмасында немесе артқы тақтасында көрсетілген тиісті қуат көзі мен қосылымды пайдаланыңыз.
- Электр розеткасына қосылатын құрылғылардың жалпы номиналды тогы айнымалы ток розеткасының номиналды тогынан аспауы керек және қуат сымына қосылған құрылғылардың жалпы номиналды тогы қуат сымының номиналды көрсеткішінен аспауы керек. Әрбір құрылғының номиналды тогын (AMPS немесе А) анықтау үшін қуат жапсырмасын қараңыз.
- Мониторды оңай қол жеткізуге болатын розетканың жанына орнатыңыз. Мониторды ашаны берік ұстап, розеткадан тарту арқылы ажыратыңыз. Ешқашан мониторды сымынан тартып ажыратпаңыз.
- Пайдаланбаған кезде мониторды өшіріңіз. Экран сақтағыш бағдарламасын пайдалану және пайдаланылмаған кезде мониторды өшіріп қою арқылы монитордың жұмыс істеу мерзімін айтарлықтай арттыруға болады.

**ЕСКЕРТПЕ:** HP кепілдігі «қалдық кескіні» бар мониторларды қамтымайды.

- Корпустағы ойықтар мен тесіктер желдетуге арналған. Бұл тесіктерді бітеуге немесе жабуға болмайды. Корпус ойықтарына немесе басқа тесіктерге ешқашан ешқандай зат салмаңыз.
- Мониторды түсіріп алмаңыз немесе тұрақсыз бетке қоймаңыз.
- Айнымалы ток қуат сымының үстіне ештеңе қоймаңыз. Айнымалы ток қуат сымын баспаңыз.
- Мониторды жақсы желдетілетін аумақта, шамадан тыс жарық, ыстық немесе ылғалдан ары ұстаңыз.
- Монитор тірегін (бөлек сатылады) шығарғанда, оның бетінің тырналуын, зақымдалуын немесе бұзылуын болдырмау үшін, мониторды бетін төмен қаратып жұмсақ бетке жатқызу керек.

#### **Мониторды тазалау**

- **1.** Мониторды өшіріңіз.
- **2.** Сыртқы құрылғыларды ажыратыңыз.
- **3.** Монитордың экраны мен корпусын жұмсақ, таза антистатикалық шүберекпен сүртіңіз.
- **МАҢЫЗДЫ АҚПАРАТ:** Мата ылғал болуы, бірақ қатты сулы болмауы керек. Желдеткіш саңылауларынан немесе басқа тесіктерден су кірсе, мониторға зақым келуі мүмкін. Құрылғыны пайдаланудан бұрын, құрғақ ауада кептіріңіз.
- <span id="page-24-0"></span>**4.** Содан кейін монитордың тиген жерлерін толықтай қауіпсіз зарарсыздандыру үшін, келесі бактерицидті сүрту әдістерін пайдаланыңыз. Майлықтарды өндірушінің нұсқауларына сәйкес пайдаланыңыз.
	- **МАҢЫЗДЫ АҚПАРАТ:** Шүберекке тазалағыш затты сеуіп, экран бетін ылғал шүберекпен жайлап сүртіңіз. Тазалағыш затты ешқашан тікелей экран бетіне сеппеңіз. Ол жақтаудың артына өтіп, электрониканы зақымдауы мүмкін.

**МАҢЫЗДЫ АҚПАРАТ:** Монитордың экранын немесе корпусын тазалау үшін, бензин, сұйылтқыш немесе қандай да ұшпа зат сияқты ешбір мұнай негізінде жасалған тазалағыш заттарды қолданбаңыз. Бұл химиялық заттар мониторды зақымдауы мүмкін.

**Кесте 4-1 Ұсынылған тазалау формулалары**

**Ұсынылған тазалау формулалары**

Бензил-C12–18–алкилдиметил аммоний хлоридтері: <0,1%, төрттік аммоний қоспалары, C12–14–алкил [(этил-фенил) метил] диметил, хлоридтері: <0,1%

Изопропанол: 10–20%, 2–бутоксиэтанол: <5%, төрттік аммоний қоспалары, C12–18–алкил [(этил-фенил) метил] диметил, хлоридтері: <0,5%, бензил-C12–18–алкилдиметил аммоний хлоридтері: <0,5%

Төрттік аммоний негіздері, C12–18–алкил [(этил-фенил) метил] диметил, хлоридтері: <0,5%, бензил-C12–18– алкилдиметил аммоний хлоридтері: <0,5%

Изопропил спирті: 55,0%, алкил диметил бензил аммоний хлоридтері: 0,250%, алкил (68% C12, 32% C14) диметил этилбензил аммоний хлориді: 0,250%

Изопропанол: 10–20%, этилен гликоль монобутил эфирі (2–бутоксиэтанол): 1–5%, ди-изобутил-фенокси-этоксиметил диметил бензил аммоний хлориді: 0,1–0,5%

Натрий гипохлориті 0,1–1%

Целлюлоза: 10–30%, этиль спирті: 0,10–1,00%

Изопропил спирті: 30–40%, су 60–70%

- **ЕСКЕРТПЕ:** Тексерілген және мониторды тазалау және зарарсыздандыру үшін ұсынылған дайын тазалау шүберектерінің брендтеріне ұсынылған жергілікті HP сауда өкіліне хабарласыңыз.
- **5.** Санитарлық өңдеу журналын жаңартыңыз. Толық нұсқауларды Санитарлық өңдеу мәзірін пайдалану (19-бет) мәзірінен қараңыз.

## **Санитарлық өңдеу мәзірін пайдалану**

Санитарлық өңдеу мәзірін санитарлық өңдеу журналын жаңарту, санитарлық өңдеу журналын көру және санитарлық өңдеу жоспарының ескертулерін орнату үшін пайдалануға болады. Санитарлық өңдеу мәзіріне кіру үшін:

- **1.** Түймешіктерді белсендіру үшін, тақтадағы төрт түйменің біреуін басыңыз, содан кейін экрандық дисплей мәзірін ашу үшін, Меню (Мәзір) түймесін басыңыз.
- **2.** Экрандық дисплей мәзірінде **Санитарная обработка** (Санитарлық өңдеу) опциясын таңдаңыз.
	- ेर्<del>ट्र</del>े <mark>КЕҢЕС:</mark> Санитарлық өңдеу журналын жылдамырақ жаңарту үшін, түймешіктерді белсендіруге арналған төрт алдыңғы панель түймесінің бірін басып, содан кейін санитарлық өңдеу түймесін таңдаңыз.

⊧≣

<span id="page-25-0"></span>**3.** Мәзір таңдауларын шарлау, таңдау және реттеу үшін, төрт ардыңғы панель түймесін пайдаланыңыз. Түйме белгілері белсенді мәзірге немесе ішкі мәзірге қарай ауысып отырады.

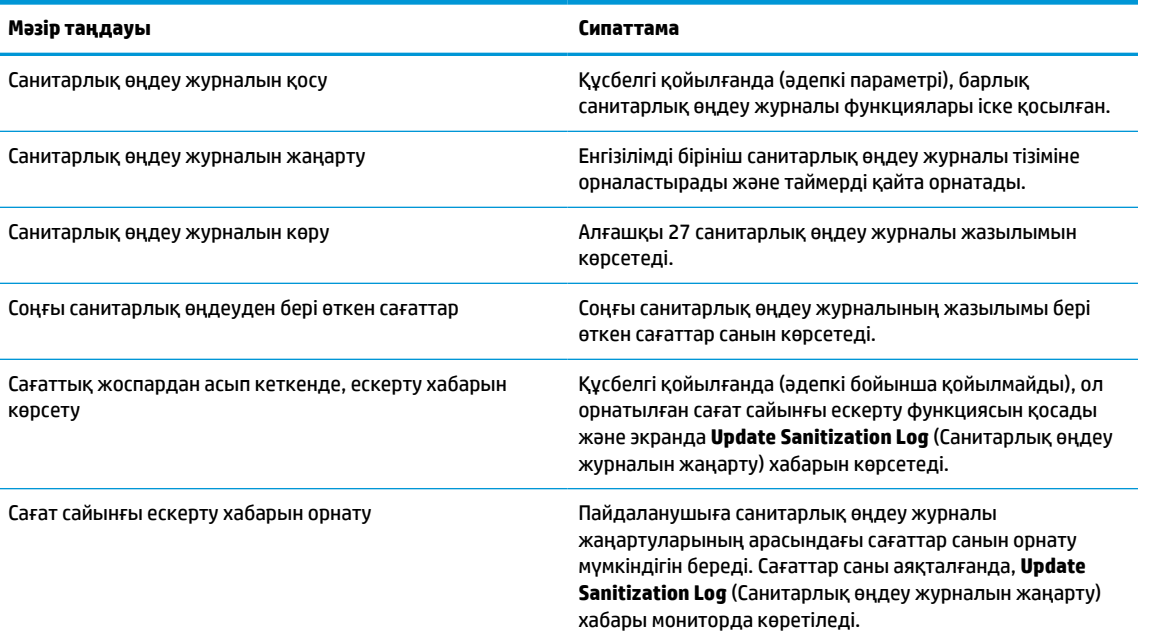

#### **Кесте 4-2 Тазарту мәзірінің таңдаулары мен сипаттамалары**

## **Мониторды тасымалдау**

Бастапқы қорапты қойма аймағында сақтап қойыңыз. Ол кейінірек мониторды жылжытқанда немесе тасымалдағанда қажет болуы мүмкін.

# <span id="page-26-0"></span>**а Техникалық сипаттар**

**ЕСКЕРТПЕ:** Барлық техникалық сипаттамалар HP компонент өндірушілері берген әдеттегі техникалық сипаттамалар болып табылады; нақты өнімділік жоғарырақ немесе төменірек болуы мүмкін.

Бұл өнімнің соңғы немесе қосымша техникалық сипаттамаларын көру үшін [http://www.hp.com/go/](http://www.hp.com/go/quickspecs/) [quickspecs/](http://www.hp.com/go/quickspecs/) сілтемесіне кіріп, мониторға тән QuickSpecs табу үшін, арнайы дисплей үлгісін іздеңіз.

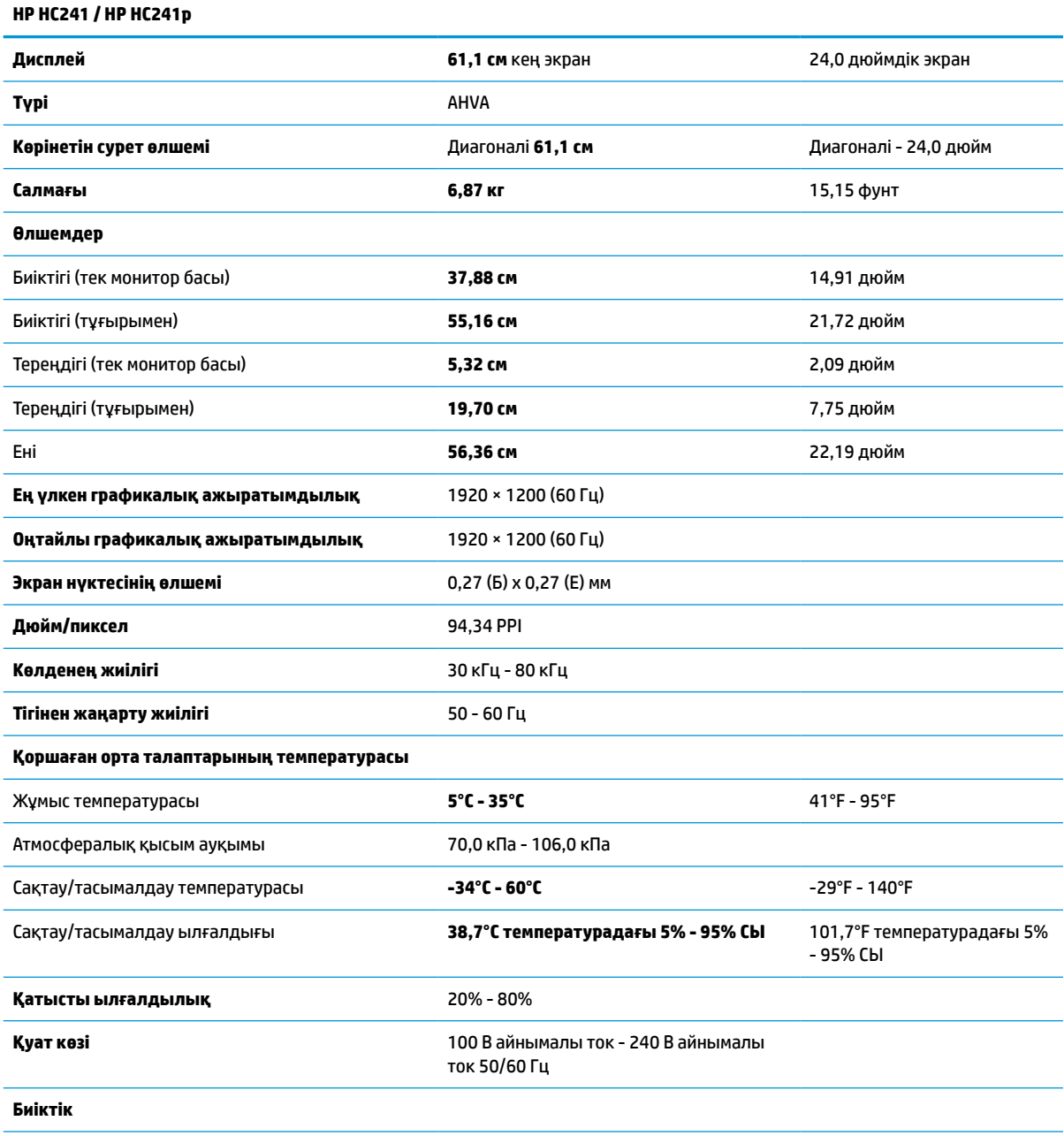

#### **Кесте а-1 Монитор сипаттамалары**

<span id="page-27-0"></span>**Кесте а-1 Монитор сипаттамалары (жалғасы)**

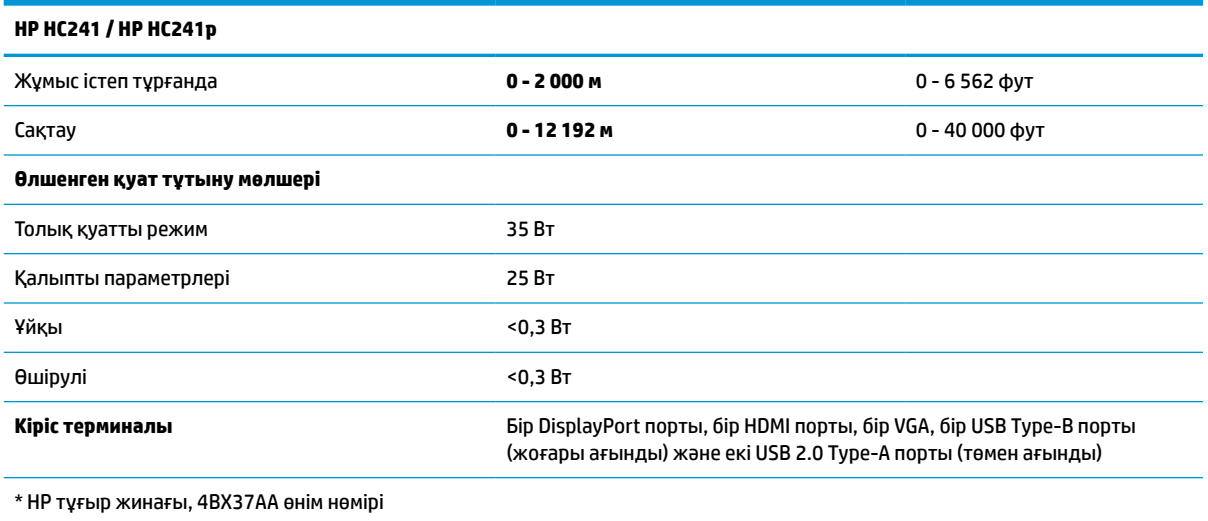

# **Алдын-ала орнатылған дисплей ажыратымдылықтары**

Төменде тізімделген дисплей ажыратымдылығы өте жиі пайдаланылатын режимдер және зауыттың әдепкі мәні ретінде орнатылады. Монитор алдын ала орнатылған режимдерді автоматты түрде таниды және оларда кескін дұрыс өлшемде және экран ортасында көрсетіледі.

| Алдын ала<br>орнатылған | Нуктелер форматы  | Көлденең жиілік<br>(кГц) | Тік жиілік (Гц) |
|-------------------------|-------------------|--------------------------|-----------------|
| $\mathbf{1}$            | $640 * 480$       | 31,469                   | 59,940          |
| 2                       | $720 * 400$       | 31,469                   | 70,087          |
| 3                       | $800 * 600$       | 37,879                   | 60,317          |
| 4                       | $1024 \times 768$ | 48,363                   | 60,004          |
| 5                       | 1280 × 720        | 45,000                   | 60,000          |
| 6                       | $1280 * 800$      | 49,702                   | 59,810          |
| $\overline{7}$          | 1280 × 1024       | 63,981                   | 60,020          |
| 8                       | $1440 * 900$      | 55,935                   | 59,887          |
| 9                       | $1440 \times 900$ | 55,469                   | 59,901          |
| 10                      | $1600 * 900$      | 60,000                   | 60,000          |
| 11                      | $1600 * 1200$     | 75,000                   | 60,000          |
| 12                      | 1680 × 1050       | 65,290                   | 59,954          |
| 13                      | 1920 × 1080       | 67,500                   | 60,000          |
| 14                      | 1920 × 1200       | 74,038                   | 59,950          |

**Кесте а-2 Алдын-ала орнатылған дисплей ажыратымдылықтары**

| Алдын ала<br>орнатылған | Уақыт атауы      | Нуктелер форматы | Көлденен жиілік<br>(кГц) | Тік жиілік (Гц) |
|-------------------------|------------------|------------------|--------------------------|-----------------|
|                         | 480 <sub>p</sub> | $720 \times 480$ | 31,469                   | 59,94           |
| 2                       | 720p60           | 1280 × 720       | 45.000                   | 60,00           |
| 3                       | 576 <sub>p</sub> | $720 \times 576$ | 31,250                   | 50,00           |
| 4                       | 720p50           | 1280 × 720       | 37,500                   | 50,00           |
| 5                       | 1080p60          | 1920 × 1080      | 67,500                   | 60,00           |
| 6                       | 1080p50          | 1920 × 1080      | 56,250                   | 50,00           |

<span id="page-28-0"></span>**Кесте а-3 Алдын-ала орнатылған уақыттық ажыратымдылықтар**

# **Қуатты үнемдеу мүмкіндігі**

Бұл монитор қуатты үнемдеу режимін қолдайды. Монитор көлденеңінен синхрондау сигналының немесе тігінен синхрондау сигналының жоқ екендігін анықтаса, қуатты үнемдейтін күйге өтеді. Осы сигналдардың жоғын анықталғанда, монитор экраны бос болып, артқы жарығы өшіріледі және қуат шамы сары болып жанады. Мониторлар қуатты үнемдейтін күйде болғанда, ол қуаттың 0,3 ваттан азын ғана пайдаланады. Монитор қалыпты жұмыс істеу режиміне кіргенше аздап қызады.

Қуатты үнемдеу режимін (кейде қуатты басқару мүмкіндігі деп аталады) орнату туралы нұсқауларды компьютер нұсқаулығынан қараңыз.

**ЕСКЕРТПЕ:** Жоғарыда айтылған қуатты үнемдеу мүмкіндігі мониторды қуатты үнемдеу мүмкіндіктері бар компьютерге қосқанда ғана жұмыс істейді.

Монитордың ұйқы таймер утилитасындағы параметрді таңдау арқылы алдын ала анықталған уақытта қуатты үнемдеу режиміне кіру күйіне бағдарламалауға болады. Монитордың ұйқы таймері мониторды қуат үнемдеу күйіне қойғанда, қуат жарығы сары болып жанады.

# <span id="page-29-0"></span>**ә Арнайы мүмкіндіктер**

# **Арнайы мүмкіндіктер**

HP алуан түрлілікті, қатыстыруды және жұмысты/өмірді компанияның құрылымына енгізу бойынша жұмыс істеуде, сондықтан бұл біздің әрбір әрекетімізде көрінеді. Мұнда адамдарды дүние жүзіндегі технология қуатына қосуға негізделген инклюзивті ортаны жасау мақсатында атқаратын жұмыстарға ерекшеліктерді орнату жолының кейбір мысалдары берілген.

## **Арнайы мүмкіндіктерге арналған қажетті құралдарды табу**

Технологиялар адам әлеуетін жүзеге асыра алады. Арнайы мүмкіндіктер тосқауылдарды жойып, үйдегі, жұмыстағы және қоғамдағы дербестікті жасауға көмектеседі. Арнайы мүмкіндіктер электрондық және ақпараттық технологияларының функциялық мүмкіндіктерін кеңейтуге, сақтауға және жақсартуға көмектеседі. Қосымша ақпаратты [Ең жақсы арнайы технологияны табу](#page-30-0) (25-бет) бөлімінен қараңыз.

## **Біздің міндетіміз**

HP компаниясы мүмкіндіктері шектеулі адамдардың пайдалануына арналған өнімдер мен қызметтерді шығаруды өз міндетіне алады. Біздің міндетіміз компанияның алуан түрлі мақсаттарына қолдау көрсетеді және технология артықшылықтарының барлық адамға қол жетімді болуын қамтамасыз етеді.

Біздің арнайы мүмкіндіктер тұрғысындағы мақсатымыз мүмкіндіктері шектеулі адамдарды қоса, барлығы тиімді пайдалана алатын өнімдер мен қызметтерді оқшаулы түрде немесе тиісті көмекші құрылғылармен жасақтау, өндіру және нарыққа шығару болып табылады.

Мақсатымызға қол жеткізу үшін, біздің арнайы мүмкіндіктер саясатымыз компания ретінде біздің әрекеттеріміз бойынша нұсқау беретін негізгі жеті мақсатты орнатады. Барлық HP менеджерлері мен қызметкерлерден осы мақсаттарға қолдау көрсету және өз рөлдері мен мүмкіндіктеріне сәйкес жүзеге асыру күтіледі:

- Компаниядағы арнайы мүмкіндіктер мәселелері туралы танымалдық деңгейін көтеріп, қызметкерлерімізге арнайы мүмкіндіктерге қатысты өнімдер мен қызметтерді жасақтау, өндіру, нарыққа шығару және жеткізу бойынша қажетті оқу курсын қамтамасыз ету.
- Өнімдер мен қызметтерге арналған арнайы мүмкіндіктер туралы нұсқауларды әзірлеп, осы нұсқауларды жүзеге асыруға жауапты өнімді әзірлеуші топтарды бәсекелестікке, техникалық және экономикалық тұрғыда негізделген етіп ұстау.
- Мүмкіндіктері шектеулі адамдарды арнайы мүмкіндіктер туралы нұсқауларды әзірлеуге және өнімдер мен қызметтерді жасақтауға және сынақтан өткізуге қатыстыру.
- Арнайы мүмкіндіктер туралы құжат пен өнімдеріміз бен қызметтеріміз туралы ақпаратты оңай қол жеткізуге болатын пішімде әзірлеу.
- Жетекші көмекші технологияны және шешімді жеткізушілермен қарым-қатынастарды орнату.
- <span id="page-30-0"></span>● Өнімдеріміз бен қызметтерімізге қатысты көмекші технологияны жетілдіретін ішкі және сыртқы зерттеу және дамыту бөліміне қолдау көрсету.
- Арнайы мүмкіндіктерге арналған өндірістік стандарттар мен нұсқауларға қолдау көрсету және үлес қосу.

## **Халықаралық арнайы мүмкіндіктер жөніндегі білікті мамандар бірлестігі (IAAP)**

IAAP — желі, білім беру және куәландыру арқылы арнайы мүмкіндіктер жөніндегі мамандықты жетілдіруге негізделген коммерциялық емес бірлестік. Мақсаты – арнайы мүмкіндіктер жөніндегі білікті мамандарға мансаптарын жетілдіруге және дамытуға, сондай-ақ ұйымдарға арнайы мүмкіндіктерді өнімдері мен инфрақұрылымына жақсырақ ендіруге көмектесу.

HP негізін қалаушы мүше болып табылады және біз арнайы мүмкіндіктер саласын дамытуға қатынасу мақсатында басқа ұйымдармен біріктік. Бұл міндет мүмкіндіктері шектеулі адамдар тиімді пайдалана алатын өнімдеріміз бен қызметтерімізді жасақтау, өндіру және нарыққа шығару бойынша компаниямыздың арнайы мүмкіндіктер жөніндегі мақсатына қолдау көрсетеді.

IAAP басқалардан үйрену мақсатында жеке адамдарды, студенттерді және ұйымдарды жаһандық тұрғыда біріктіру арқылы біздің мамандығымызды күшейтеді. Егер қосымша қызығушылық танытатын болсаңыз, онлайн қауымдастыққа қосылу, ақпараттық таратылымдарға жазылу және мүшелік опциялары туралы білу үшін, <http://www.accessibilityassociation.org> сайтына өтіңіз.

### **Ең жақсы арнайы технологияны табу**

Физикалық немесе жасына қатысты мүмкіндіктері шектеулі адамдарға қоса, кез келген тұлға технологияны қолданып сөйлесе, өз ойларын айта және әлеммен байланыса алу керек. HP компаниясы HP ішіндегі және тұтынушылар мен серіктестерінің арнайы мүмкіндіктер туралы танымалдықтарын арттыруға міндеттенеді. Көздеріңіз оңай көретін үлкен қаріптер, қолдарыңыздың демалуына мүмкіндік беретін дыбыстық тану немесе белгілі жағдайда көмектесетін басқа да арнайы мүмкіндіктер технологиясы – HP өнімдерін пайдалануды оңайлататын сан алуан арнайы технологиялар түрлері. Сіз қалай таңдау жасайсыз?

#### **Қажеттіліктеріңізге қол жеткізу**

Технологиялар әлеуетті жүзеге асыра алады. Арнайы мүмкіндіктер тосқауылдарды жойып, үйдегі, жұмыстағы және қоғамдағы дербестікті жасауға көмектеседі. Арнайы мүмкіндіктер (АМ) электрондық және ақпараттық технологияларының функциялық мүмкіндіктерін кеңейтуге, сақтауға және жақсартуға көмектеседі.

Көптеген көмекші технология өнімдерінен таңдауға болады. Көмекші технологияны анықтау бірнеше өнімдерге бағалауға, сұрақтарға жауап беруге және жағдайға арналған ең жақсы шешімді таңдауға мүмкіндік беру керек. Көмекші технологияны бағалауда маманданған білікті мамандардың көптеген салалардан шығатынын көресіз, оның ішінде физиотерапия, еңбек терапиясы, сөйлеу/тіл патологиясы және де басқа да біліктілік салалары. Куәлігі немесе лицензиясы жоқ басқалар да бағалау негізіндегі ақпаратты ұсына алады. Қажеттіліктеріңізге сай екендігін анықтау үшін, жеке тұлғалардан тәжірибесі, біліктілігі және қызмет ақысы туралы сұрағыңыз келеді.

#### **HP өнімдеріне арналған арнайы мүмкіндіктер**

Келесі сілтемелер қолданыста болса, әртүрлі HP өнімдерінде қамтылған арнайы мүмкіндіктер мен көмекші технология бойынша ақпаратты береді. Мына ресурстар сіздің жағдайыңызға көбірек сәйкес келетін арнайы көмекші технология мүмкіндіктері мен өнімін (өнімдерін) таңдауға көмектеседі.

- <span id="page-31-0"></span>● [HP Elite x3 – Арнайы мүмкіндіктер опциялары \(Windows 10 Mobile\)](http://support.hp.com/us-en/document/c05227029)
- [HP компьютерлері Windows 7 жүйесінің арнайы мүмкіндіктер опциялары](http://support.hp.com/us-en/document/c03543992)
- [HP компьютерлері Windows 8 жүйесінің арнайы мүмкіндіктер опциялары](http://support.hp.com/us-en/document/c03672465)
- [HP компьютері Windows 10 жүйесінің арнайы мүмкіндіктер опциялары](http://support.hp.com/us-en/document/c04763942)
- [HP Slate 7 планшеттері HP планшетінде \(Android 4.1/Jelly Bean\) арнайы мүмкіндіктерді қосу](http://support.hp.com/us-en/document/c03678316)
- [HP SlateBook компьютерлері Арнайы мүмкіндіктерді қосу \(Android 4.3, 4.2/Jelly Bean\)](http://support.hp.com/us-en/document/c03790408)
- [HP Chromebook компьютерлері HP Chromebook немесе Chromebox \(Chrome OS\) құрылғысында](http://support.hp.com/us-en/document/c03664517) [арнайы мүмкіндіктерді қосу](http://support.hp.com/us-en/document/c03664517)
- [HP Shopping HP өнімдеріне арналған перифериялық құрылғылар](http://store.hp.com/us/en/ContentView?eSpotName=Accessories&storeId=10151&langId=-1&catalogId=10051)

HP өніміңіздегі арнайы мүмкіндіктер туралы қосымша қолдау қажет болса, ақпаратты [Қолдау](#page-35-0)  [қызметіне хабарласу](#page-35-0) (30-бет) бөлімінен қараңыз.

Қосымша көмек ұсынатын сыртқы әріптестер мен провайдерлерге қосымша сілтемелер:

- [Microsoft жүйесінің \(Windows 7, Windows 8, Windows 10, Microsoft Office\) арнайы мүмкіндіктер](http://www.microsoft.com/enable) [туралы ақпараты](http://www.microsoft.com/enable)
- [Google өнімдерінің \(Android, Chrome, Google қолданбалары\) арнайы мүмкіндіктер туралы](http://www.google.com/accessibility/products) [ақпараты](http://www.google.com/accessibility/products)
- [Кемістік бойынша сұрыпталған арнайы мүмкіндіктер түрлері](http://www8.hp.com/us/en/hp-information/accessibility-aging/at-product-impairment.html)
- [Өнім бойынша сұрыпталған арнайы мүмкіндіктер түрлері](http://www8.hp.com/us/en/hp-information/accessibility-aging/at-product-type.html)
- [Өнім сипаттамасы бар арнайы мүмкіндіктер қызметтерін жеткізушілер](http://www8.hp.com/us/en/hp-information/accessibility-aging/at-product-descriptions.html)
- [Арнайы мүмкіндіктер жөніндегі өнеркәсіптік бірлестік \(ATIA\)](http://www.atia.org/)

# **Стандарттар және заңдар**

## **Стандарттар**

Федералдық қажеттіліктерге арналған сатып алу заңының (FAR) 508-бөлімі физикалық, сенсорлық немесе ұғыну мүмкіндіктері шектеулі адамдарға арналған ақпараттық және коммуникациялық технологияға (ICT) қолжетімділікті бағыттау мақсатында АҚШ қатынастар басқармасы арқылы жасалған. Стандарттар технологиялардың әртүрлі түрлеріне қатысты арнайы техникалық шартты, сондай-ақ қамтылған өнімдердің функционалдық мүмкіндіктеріне негізделген өнімділік негізіндегі талаптарды қамтиды. Арнайы шарттар бағдарламалық құрал қолданбалары мен операциялық жүйелерді, Интернетке негізделген ақпарат пен қолданбаларды, компьютерлерді, телекоммуникациялық өнімдерді, бейне мен мультимедиа құралдарын және тұйықталған жабық өнімдерді қамтиды.

### **Нөмірі 376 – EN 301 549 бұйрығы**

EN 301 549 стандартын Еуропалық одақ ақпараттық және коммуникациялық технология өнімдерін қоғамдық сатып алуға арналған онлайн құралдар жинағына негіз ретінде 376-бұйрықта шығарған. Стандарт ақпараттық және коммуникациялық технология өнімдері мен қызметтеріне қолданылатын функционалдық арнайы мүмкіндіктер талаптарын, сондай-ақ әрбір арнайы мүмкіндік талабына арналған сынау процедуралары мен бағалау методологиясының сипаттамасын анықтайды.

### <span id="page-32-0"></span>**Веб-мазмұнға қол жеткізу жөніндегі нұсқаулар (WCAG)**

W3C Интернетке қолжетімділік бастамасының веб-мазмұнға қол жеткізу жөніндегі нұсқаулары (WCAG) веб-дизайнерлер мен әзірлеушілерге физикалық немесе жасына қатысты мүмкіндіктері шектеулі адамдардың қажеттіліктеріне жақсырақ сәйкес келетін сайттарды жасауға көмектеседі. WCAG арнайы мүмкіндіктерді веб-мазмұн (мәтін, суреттер, аудио және бейне) мен веб-қолданбалардың толық ауқымы арқылы жетілдіреді. WCAG нұсқауларын мұқият сынап көруге, оңай түсінуге және пайдалануға болады, сондай-ақ ол веб-жетілдірушілерге инновацияға икемділікті береді. WCAG 2.0 нұсқауы [ISO/IEC 40500:2012](http://www.iso.org/iso/iso_catalogue/catalogue_tc/catalogue_detail.htm?csnumber=58625/) стандарты ретінде де бекітілген.

WCAG көру, есту, физикалық, ұғыну және неврологиялық мүмкіндіктері шектеулі адамдардың, сондайақ қол жеткізу қажеттіліктері бар ересек интернетті пайдаланушылардың интернеттегі мазмұнға қол жеткізу тосқауылдарына айтарлықтай шешеді. WCAG 2.0 қол жеткізілетін мазмұнның сипаттамаларын береді:

- **Түсіндіру** (мысалы, суреттерге мәтін баламаларын, дыбыстарға жазуларды, көрмелерге бейнелеуді және түсті контрастты қолдану арқылы)
- **Жұмысқа бейімдеу** (пернетақтаға қолжетімділікті, түс контастын, енгізу уақытын, бас тартуды және жылжу мүмкіндігін игеруді реттеу арқылы)
- **Түсінікті** (оқу, болжау және енгізу көмекші құралдарын реттеу арқылы)
- **Тұрақты** (мысалы, көмекші технологиялармен үйлесімділікті реттеу арқылы)

#### **Заңдар мен ережелер**

Ақпараттық технологияға және ақпаратқа қолжетімділік заңды маңыздылықты арттыру аймағына айналды. Осы бөлім негізгі заңдар, ережелер мен стандарттар бойынша ақпаратқа сілтемелерді береді.

- [Америка Құрама Штаттары](http://www8.hp.com/us/en/hp-information/accessibility-aging/legislation-regulation.html#united-states)
- **[Канада](http://www8.hp.com/us/en/hp-information/accessibility-aging/legislation-regulation.html#canada)**
- [Еуропа](http://www8.hp.com/us/en/hp-information/accessibility-aging/legislation-regulation.html#europe)
- **[Ұлыбритания](http://www8.hp.com/us/en/hp-information/accessibility-aging/legislation-regulation.html#united-kingdom)**
- **[Австралия](http://www8.hp.com/us/en/hp-information/accessibility-aging/legislation-regulation.html#australia)**
- [Дүние жүзі бойынша](http://www8.hp.com/us/en/hp-information/accessibility-aging/legislation-regulation.html#worldwide)

#### **Америка Құрама Штаттары**

Мүгедектерді сауықтыру туралы заңның 508-бөлімі агенттіктердің ақпараттық және коммуникациялық технологияны сатып алуға қандай стандарттарды қолдану қажеттігін, арнайы мүмкіндіктер өнімдері мен қызметтерінің қолданыста бар екендігін анықтау үшін, нарықта зерттеу жұмыстарын орындау, сондай-ақ нарық зерттеулерінің нәтижелерін құжаттау қажеттігін орнатады. Келесі ресурстар 508-бөлімнің талаптарына сай болуға көмек береді:

- [www.section508.gov](https://www.section508.gov/)
- [Арнайы мүмкіндіктерді сатып алу](https://buyaccessible.gov)

АҚШ қатынастар басқармасы ағымдағы уақытта 508-бөлім стандарттарын жаңартуда. Бұл шаралар стандарттарға өзгерістер енгізілу керек жаңа технологиялар мен басқа аймақтарға қолданылады. Қосымша ақпарат алу үшін, [508-бөлімді жаңарту](http://www.access-board.gov/guidelines-and-standards/communications-and-it/about-the-ict-refresh) сайтына өтіңіз.

Телекоммуникация туралы заңның 255-бөлімі мүмкіндіктері шектеулі адамдар пайдалана алатын телекоммуникация өнімдері мен қызметтерін талап етеді. Федералдық комиссия ережелері барлық <span id="page-33-0"></span>аппараттық құралдар мен бағдарламалық құралдардың телефон желісі жабдығын және үйде немесе кеңседе қолданылатын телекоммуникациялық жабдықты қамтиды. Мұндай жабдыққа телефондар, сымсыз телефондар, факс машиналары, жауап беру құрылғылары және пейджерлер кіреді. Сондайақ Федералдық комиссия ережелері негізгі және арнайы телекоммуникациялық қызметтерді, оның ішінде қалыпты телефон қоңырауларын, қоңырау жауабын күтуді, жылдам теруді, қоңырауды әрі қарай жолдауды, компьютер беретін анықтамалық қызметті, қоңырауды бақылауды, қоңырау шалушыны анықтауды, қоңырауды қадағалауды, теруді қайталауды, дыбыстық поштаны және қоңырау шалушыларға таңдаулар мәзірін беретін интерактивті дыбыстық жауап беру жүйелерін қамтиды. Қосымша ақпарат алу үшін, [Байланыстар жөніндегі федералдық комиссияның 255](http://www.fcc.gov/guides/telecommunications-access-people-disabilities) [бөліміндегі ақпаратқа](http://www.fcc.gov/guides/telecommunications-access-people-disabilities) өтіңіз.

### **21 ғасырдағы байланыстар мен бейне құралдарының қолжетімділігі жөніндегі заң (CVAA)**

CVAA мүмкіндіктері шектеулі адамдардың заманауи байланыстарға қолжетімділігін арттыру мақсатында федералды байланыстар заңын жаңартады, қол жетімділікті жаңарту заңдары жаңа сандық, кең жолақты арнаны және мобильді инновацияларды қамту үшін 1980 және 1990 ж.ж. күшіне енген. Ережелер Байланыстар жөніндегі федералдық комиссиямен күшіне енгізіліп, нөмірі 47 федералдық ережелер кодексінің 14-бөлімінде және 79-бөлімінде құжатталған.

**СVAA бойынша байланыстар жөніндегі федералдық комиссия нұсқаулығы** 

АҚШ-тағы басқа заңнамалар мен бастамалар

[АҚШ-тағы мүмкіндіктері шектеулі азаматтардың құқықтарын қорғау туралы заң \(ADA\),](http://www.ada.gov/cguide.htm) [телекоммуникация жөніндегі заң, мүгедектерді сауықтыру туралы заң](http://www.ada.gov/cguide.htm)

#### **Канада**

Онтарио тұрғындарына арналған мүмкіндіктері шектеулі азаматтардың құқықтарын қорғау туралы заңы (AODA) мүмкіндіктері шектеулі Онтарио тұрғындарын тауарларды, қызметтерді және қондырғыларды қолжетімді ету мақсатында арнайы мүмкіндіктер туралы стандарттарды жетілдіру және жүзеге асыру, сондай-ақ мүмкіндіктері шектеулі адамдарды арнайы мүмкіндіктер стандарттарын жетілдіруге қатыстыру үшін шығарылған. AODA алғашқы стандарты – тұтынушыларға қызмет көрсету стандартты; дегенмен, тасымалдауға, жұмысқа қабылдауға және ақпараттықкоммуникациялық қызметтерге арналған стандарттар да әзірленуде. AODA Онтарио үкіметі, заң органдары, әрбір тағайындалған қоғамдық сала ұйымы, сондай-ақ қоғамға не үшінші тараптарға тауарларды, қызметтер мен қондырғыларды ұсынатын кез келген тұлға және Онтарио қаласында кемінде бір қызметкері бар кез келген ұйым үшін қолданылады; сондай-ақ арнайы мүмкіндіктер шаралары 2025 жылғы 1 қаңтарға дейін жүзеге асырылуы керек. Қосымша ақпарат алу үшін, [Онтарио](http://www8.hp.com/ca/en/hp-information/accessibility-aging/canadaaoda.html)  [тұрғындарына арналған мүмкіндіктері шектеулі азаматтардың құқықтарын қорғау туралы заңы](http://www8.hp.com/ca/en/hp-information/accessibility-aging/canadaaoda.html) бөліміне өтіңіз.

#### **Еуропа**

ЕО-ның 376-бұйрығы ETSI техникалық есебі ETSI DTR 102 612: «Адам Факторлары (HF); Ақпараттық және коммуникациялық технология доменінде өнімдер мен қызметтерді қоғамдық сатып алу бойынша Еуропалық арнайы мүмкіндіктер талаптары (Еуропалық комиссияның М 376 бұйрығы, 1 кезеңі)» шығарылды.

Тарихы: Үш Еуропалық стандарттау ұйымы Еуропалық комиссияның «Ақпараттық және коммуникациялық технология доменінде өнімдер мен қызметтерді қоғамдық сатып алу бойынша арнайы мүмкіндіктерге қолдау көрсету CEN, CENELEC және ETSI 376-бұйрығында» көрсетілген жұмысты жүзеге асыру мақсатында екі параллель жоба тобын тағайындады.

ETSI TC адам факторы мәселелері жөніндегі маман 333 уақытша тобы ETSI DTR 102 612 стандартын әзірледі. STF333 орындаған жұмыс (мысалы, міндеттемелер туралы ереже, толық жұмыс тапсырмаларының техникалық сипаттамасы, жұмыстың уақыт жоспары, алдыңғы жоба жазбалар,

<span id="page-34-0"></span>алынған пікірлер тізімі мен уақытша топпен байланысу түрлері) туралы толық деректерді [Арнайы 333](https://portal.etsi.org/home.aspx)  [уақытша тобы](https://portal.etsi.org/home.aspx) бөлімінен қарауға болады.

Қолайлы сынау және растау жоспарларын бағалауға қатысты бөліктер CEN BT/WG185/PT бөлімінде толық сипатталған параллель жоба арқылы жүзеге асырылды. Қосымша ақпарат алу үшін, CEN жобасы тобының веб-сайтына өтіңіз. Екі жоба да мұқият үйлестірілді.

- СЕN жоба тобы
- [Электрондық арнайы мүмкіндіктерге арналған Еуропалық Одақ комиссиясының бұйрығы \(PDF](http://www8.hp.com/us/en/pdf/legislation_eu_mandate_tcm_245_1213903.pdf) [46KB\)](http://www8.hp.com/us/en/pdf/legislation_eu_mandate_tcm_245_1213903.pdf)
- [Комиссия электрондық арнайы мүмкіндіктер бойынша төмен көрсеткішке ие](https://www.euractiv.com/)

#### **Ұлыбритания**

Ұлыбританиядағы соқыр және мүмкіндіктері шектеулі пайдаланушыларға веб-сайттарды пайдалану мүмкіндігін беру мақсатында 1995 жылы мүгедектерді кемсітушілік туралы заң (DDA) күшіне енді.

[W3C Ұлыбритания саясаттары](http://www.w3.org/WAI/Policy/#UK/)

#### **Австралия**

Австралия үкіметі [Интернеттегі мазмұнның қолжетімділігі туралы 2.0](http://www.w3.org/TR/WCAG20/) нұсқаулығын жүзеге асыру бойынша өз жоспары туралы хабарлады

Барлық Австралия үкіметінің веб-сайттары 2012 жылға дейін A деңгейлі сәйкестікті және 2015 жылға дейін қосарланған А деңгейлі сәйкестікті талап етеді. Жаңа стандарт 2000 жылы агенттіктер үшін міндетті талап ретінде таныстырылған WCAG 1.0 нұсқасын ауыстырады.

#### **Дүние жүзі бойынша**

- [JTC1 Арнайы мүмкіндіктер бойынша арнайы жұмыс тобы \(SWG-A\)](http://www.jtc1access.org/)
- [G3ict: Жан-жақты ақпараттық және коммуникациялық технологияға арналған жаһандық бастама](http://g3ict.com/)
- [Италиялық арнайы мүмкіндіктер жөніндегі заң](http://www.pubbliaccesso.gov.it/english/index.htm)
- [W3C Интернетке қолжетімділік бастамасы \(WAI\)](http://www.w3.org/WAI/Policy/)

# **Пайдалы арнайы мүмкіндіктер ресурстары мен сілтемелері**

Келесі ұйымдар мүгедектік пен жасқа қатысты шектеулер туралы ақпаратқа арналған жақсы ресурстар болуы мүмкін.

**ЕСКЕРТПЕ:** Бұл жабық тізім емес. Бұл ұйымдар тек ақпараттық мақсатта ғана беріледі. HP Интернетте берілген мәліметтер немесе байланыс ақпараты үшін жауапты болмайды. Бұл беттегі тізім HP компаниясының растамасын тұспалдамайды.

## **Ұйымдар**

- Америкалық мүмкіндіктері шектеулі адамдар бірлестігі (AAPD)
- Арнайы технология туралы заң бағдарламалары жөніндегі бірлестік (ATAP)
- Америкалық есту мүмкіндігі шектеулі адамдар бірлестігі (HLAA)
- Ақпараттық технология бойынша техникалық көмекші және оқыту орталығы (ITTATC)
- Халықаралық сәулелі манар
- <span id="page-35-0"></span>Керең адамдардың ұлттық бірлестігі
- Соқыр адамдардың ұлттық федерациясы
- Солтүстік Америкалық қалпына келтіру инженерлік және көмекші технология қоғамы (RESNA)
- Керең және есті қабілеті нашар адамдарға арналған байланыс құралдары корпорациясы (TDI)
- W3C Интернетке қолжетімділік бастамасы (WAI)

## **Білім беру институттары**

- Калифорния мемлекеттік университеті, Нортридж, мүмкіндіктері шектеулі адамдардың орталығы (CSUN)
- Висконсин Мэдисон университеті, салдарды іздеу орталығы
- Компьютерге бейімделу бағдарламасы бойынша Миннесота университеті

## **Шектеулі мүмкіндіктер туралы басқа да ресурстар**

- ADA (АҚШ-тағы мүмкіндіктері шектеулі азаматтардың құқықтарын қорғау туралы заң) техникалық көмекші бағдарлама
- Бизнес және шектеулі мүмкіндіктер желісі
- **EnableMart**
- Еуропалық мүмкіндіктері шектеулі адамдар форумы
- Тапсырманы орындау құралдары желісі
- Microsoft жүйесін қосу
- АҚШ әділет министрлігі мумкіндіктері шектеулі адамдарды қорғау жөніндегі заңдарға нұсқау

## **HP сілтемелері**

[Біздің байланыс ақпараты туралы веб-форумымыз](https://h41268.www4.hp.com/live/index.aspx?qid=11387)

[HP қолайлық және қауіпсіздік туралы нұсқаулығы](http://www8.hp.com/us/en/hp-information/ergo/index.html)

[HP қоғамдық сала бойынша сату бөлімі](https://government.hp.com/)

# **Қолдау қызметіне хабарласу**

**ЕСКЕРТПЕ:** Қолдау қызметі ағылшын тілінде ғана көрсетіледі.

- Техникалық қолдау немесе HP өнімдерінің арнайы мүмкіндіктері туралы сұрақтары бар керең немесе есту қабілеті нашар тұтынушылар:
	- Дүйсенбі-жұма күндері, қысқы уақыт аймағындағы 6:00 мен 21:00 аралығында (877) 656-7058 нөміріне қоңырау шалу үшін, TRS/VRS/WebCapTel байланыс құралдарын пайдаланыңыз.
- Техникалық қолдау немесе HP өнімдерінің арнайы мүмкіндіктері туралы сұрақтары бар өзге физикалық немесе жасына қатысты мүмкіндіктері шектеулі тұтынушылар келесі опциялардың бірін таңдаңыз:
- Дүйсенбі-жұма күндері, қысқы уақыт аймағындағы 6:00 мен 21:00 аралығында (888) 259-5707 нөміріне қоңырау шалыңыз.
- [Физикалық немесе жасына қатысты мүмкіндіктері шектеулі адамдар үшін байланыс пішімін](https://h41268.www4.hp.com/live/index.aspx?qid=11387)  аяқтаңыз.